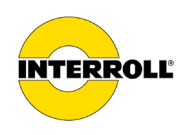

# **Betriebsanleitung**

# **MultiControl AI / BI**

Analog Interface / Bus Interface - 24 V / 48 V DC

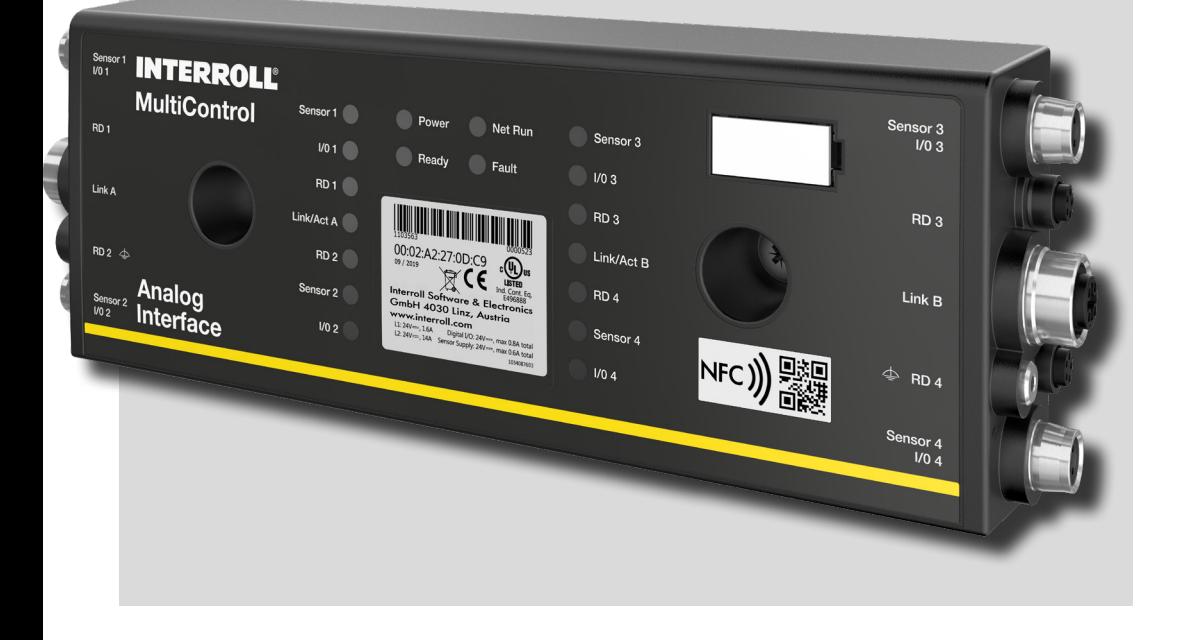

#### **Herstelleranschrift**

Interroll Software & Electronics GmbH Im Südpark 183 4030 Linz **AUSTRIA** 

www.interroll.com

#### **Inhalte**

Wir bemühen uns um Richtigkeit, Aktualität und Vollständigkeit der Informationen und haben die Inhalte in diesem Dokument sorgfältig erarbeitet. Ungeachtet dessen bleiben Irrtümer und Änderungen ausdrücklich vorbehalten.

#### **Urheberrecht / Gewerblicher Rechtsschutz**

Texte, Bilder, Grafiken und ähnliches sowie deren Anordnung unterliegen dem Schutz des Urheberrechtes und anderer Schutzgesetze. Die Vervielfältigung, Abänderung, Übertragung oder Veröffentlichung eines Teiles oder des gesamten Inhaltes dieses Dokumentes ist in jeglicher Form verboten.

Dieses Dokument dient ausschließlich zur Information und zum bestimmungsgemäßen Gebrauch und berechtigt nicht zum Nachbau der betreffenden Produkte.

Alle in diesem Dokument enthaltenen Kennzeichen (geschützte Marken, wie Logos und geschäftliche Bezeichnungen) sind Eigentum der Interroll AG, CH oder Dritter und dürfen ohne vorherige schriftliche Einwilligung nicht verwandt, kopiert oder verbreitet werden.

Online Version - nur für farblichen Druck geeignet!

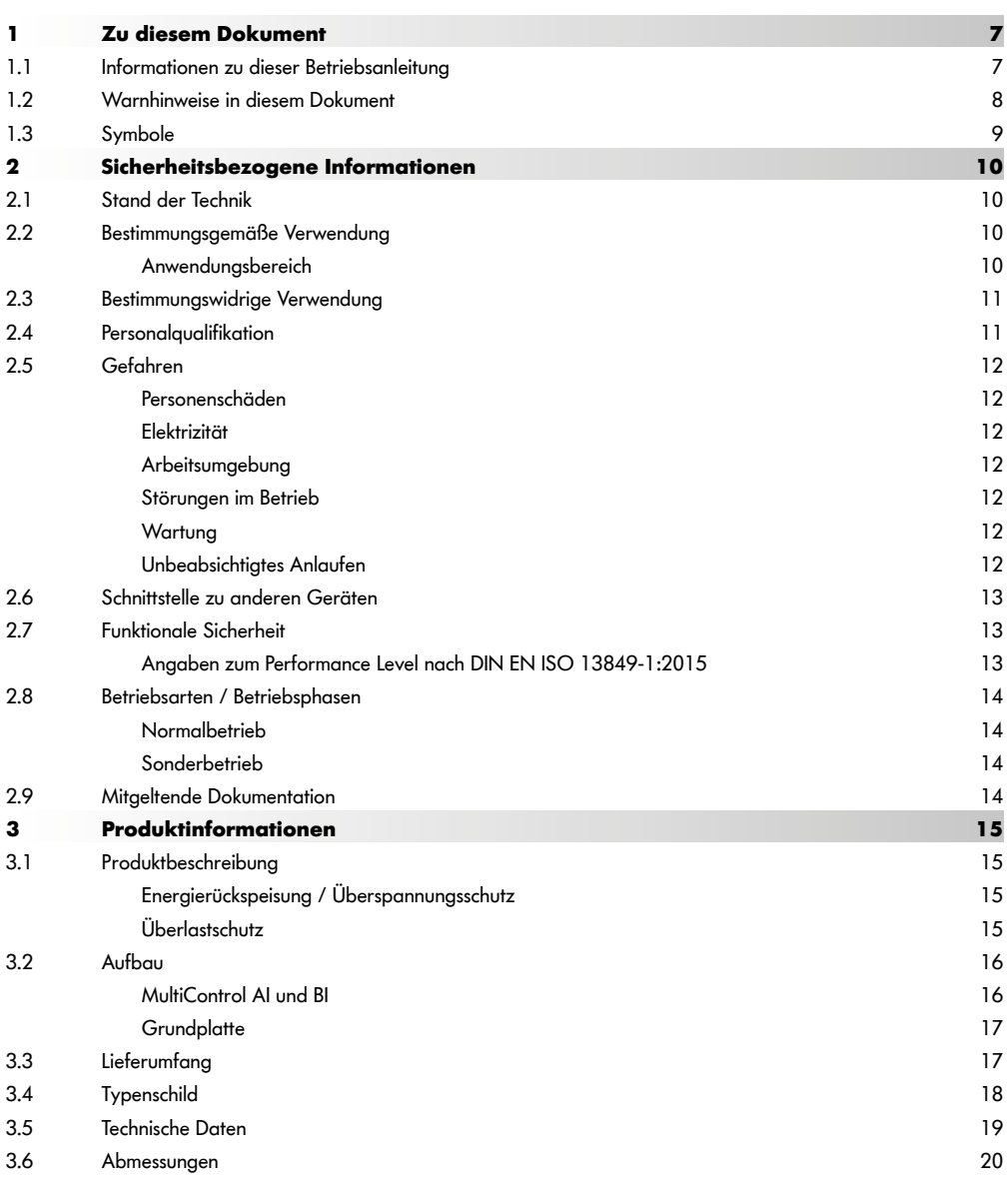

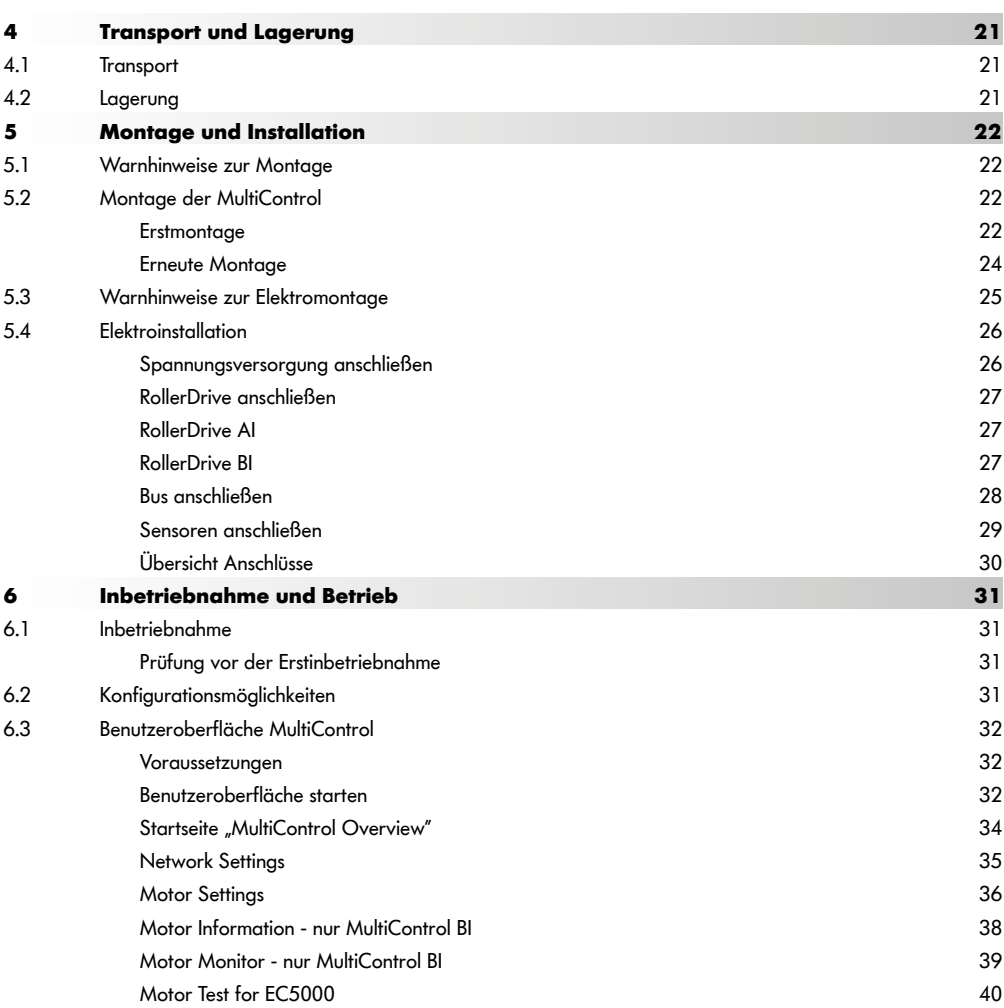

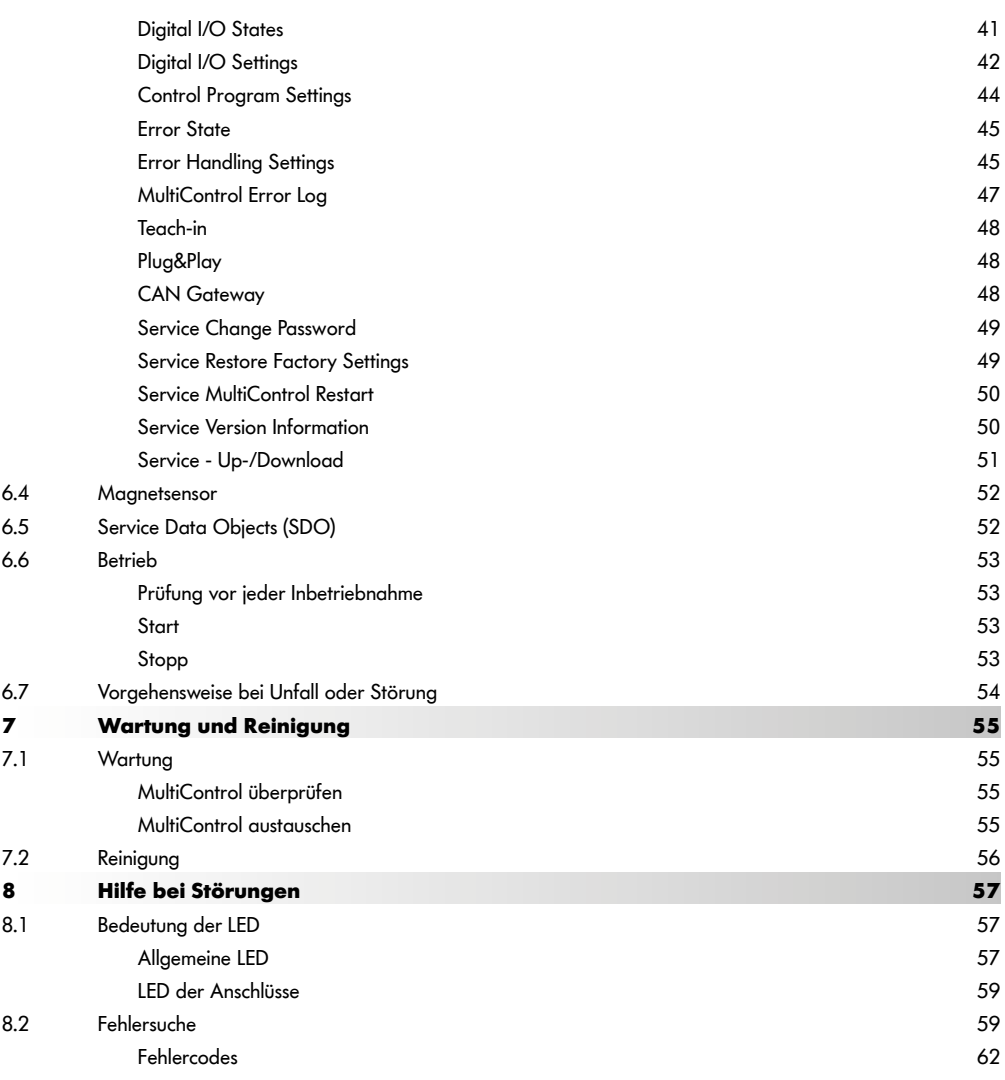

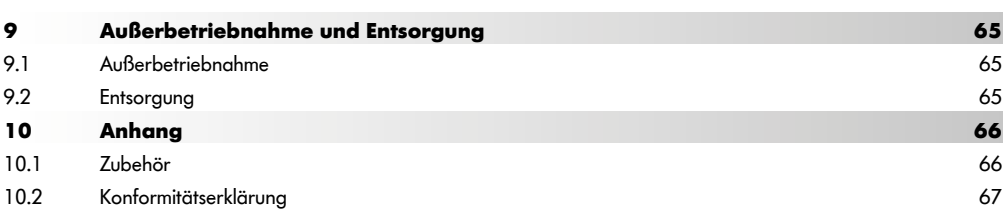

# <span id="page-6-0"></span>**1 Zu diesem Dokument**

## **1.1 Informationen zu dieser Betriebsanleitung**

Die Betriebsanleitung beschreibt die folgenden Versionen der Interroll MultiControl:

- Interroll MultiControl AI mit analogem Interface
- Interroll MultiControl BI mit CANopen Bus Interface

Im weiteren Verlauf wird alternativ die Benennung "Steuerung" verwendet.

Die Betriebsanleitung ist Teil des Produkts und enthält wichtige Hinweise und Informationen zu den verschiedenen Betriebsphasen der MultiControl. Sie beschreibt die MultiControl zum Zeitpunkt ihrer Auslieferung durch Interroll.

Die aktuelle Version dieser Betriebsanleitung finden Sie im Internet unter:

#### www.interroll.com

Alle Angaben und Hinweise in dieser Betriebsanleitung wurden unter Berücksichtigung der geltenden Normen und Vorschriften, sowie dem Stand der Technik zusammengestellt.

- ¾ Für einen störungsfreien und sicheren Betrieb und die Erfüllung eventueller Garantieansprüche lesen Sie zuerst die Betriebsanleitung und befolgen Sie die Hinweise.
- Bewahren Sie die Betriebsanleitung in der Nähe der MultiControl auf.
- ¾ Geben Sie die Betriebsanleitung an jeden nachfolgenden Besitzer oder Benutzer weiter.

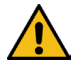

Für Schäden und Betriebsstörungen, die aus der Nichtbeachtung dieser Betriebsanleitung resultieren, übernimmt der Hersteller keine Haftung.

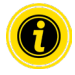

Aufgrund der besseren Lesbarkeit wird in dieser Anleitung auf gendergerechte Sprache verzichtet.

Wenn Sie nach dem Lesen der Betriebsanleitung noch Fragen haben, wenden Sie sich an den Interroll Kundenservice. Ansprechpartner in Ihrer Nähe finden Sie im Internet unter www.interroll.com

#### Anmerkungen und Anregungen zu unseren Betriebsanleitungen unter manuals@interroll.com

# <span id="page-7-0"></span>**Zu diesem Dokument**

## **1.2 Warnhinweise in diesem Dokument**

Warnhinweise werden in dem Zusammenhang genannt in dem eine Gefahr auftreten kann, auf die sich die Warnhinweise beziehen. Sie sind nach folgendem Muster aufgebaut:

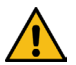

# **SIGNALWORT**

Art und Quelle der Gefahr

Folge(n) bei Missachtung

¾ Maßnahme(n) zur Vermeidung der Gefahr

Signalwörter kennzeichnen Art und Schwere der Folgen, wenn die Maßnahmen zur Vermeidung der Gefahr nicht befolgt werden.

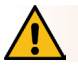

## **GEFAHR**

Bezeichnet eine unmittelbar drohende Gefahr!

Wenn die Maßnahmen zur Vermeidung der Gefahr nicht befolgt werden, sind Tod oder schwerste Verletzungen die Folge.

¾ Maßnahmen zur Vermeidung

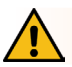

# **WARNUNG**

Bezeichnet eine mögliche gefährliche Situation!

Wenn die Maßnahmen zur Vermeidung der Gefahr nicht befolgt werden, können Tod oder schwerste Verletzungen die Folge sein.

¾ Maßnahmen zur Vermeidung

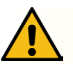

## **VORSICHT**

Bezeichnet eine möglicherweise gefährliche Situation!

Wenn die Maßnahmen zur Vermeidung der Gefahr nicht befolgt werden, können leichte oder mittelschwere Verletzungen die Folge sein.

¾ Maßnahmen zur Vermeidung

# **Zu diesem Dokument**

#### <span id="page-8-0"></span>**HINWEIS**

Bezeichnet eine Situation, die zu Sachschäden führen kann.

¾ Maßnahmen zur Vermeidung

## **1.3 Symbole**

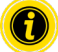

Dieses Zeichen weist auf nützliche und wichtige Informationen hin.

ü Dieses Zeichen steht für eine Voraussetzung, die vor Montage- oder Wartungsarbeiten erfüllt sein muss.

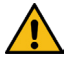

Dieses Zeichen steht für allgemeine sicherheitsbezogene Informationen.

- Dieses Zeichen steht für eine auszuführende Handlung.
- **•** Dieses Zeichen steht für Aufzählungen.

# <span id="page-9-0"></span>**Sicherheitsbezogene Informationen**

# **2 Sicherheitsbezogene Informationen**

## **2.1 Stand der Technik**

Die Interroll MultiControl ist unter Berücksichtigung der geltenden Normen und dem Stand der Technik gebaut und wird betriebssicher ausgeliefert. Dennoch können bei der Verwendung Gefahren entstehen.

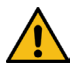

#### Bei Missachtung der Hinweise in dieser Betriebsanleitung kann es zu lebensgefährlichen Verletzungen kommen!

Darüber hinaus sind die für den Einsatzbereich geltenden örtlichen Unfallverhütungsvorschriften und allgemeinen Sicherheitsbestimmungen einzuhalten.

## **2.2 Bestimmungsgemäße Verwendung**

Die MultiControl darf ausschließlich in industrieller Umgebung für industrielle Zwecke innerhalb der festgelegten und in den Technischen Daten angegebenen Leistungsgrenzen verwendet werden.

Sie steuert bis zu vier Interroll RollerDrive oder VDC-Motoren und ist vor der Inbetriebnahme in eine Fördereinheit oder Förderanlage zu integrieren.

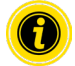

Beim Anschluss eines VDC-Motors muss ein entsprechender Adapter verwendet werden.

Die MultiControl AI, 24 V DC kann zudem zur Ansteuerung der Interroll PalletControl verwendet werden.

#### **Anwendungsbereich**

Folgende Anwendungsbereiche sind möglich:

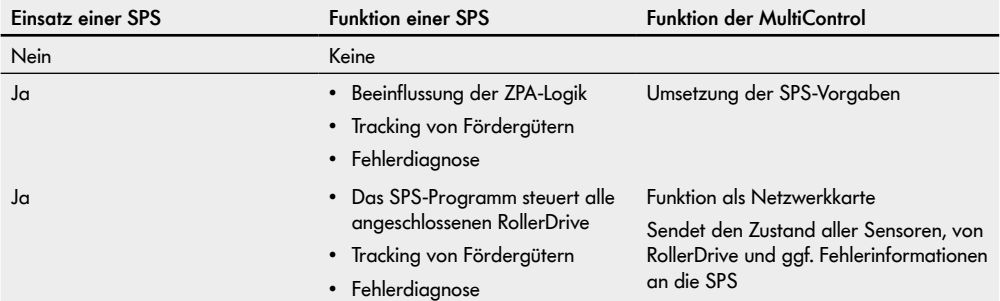

## <span id="page-10-0"></span>**2.3 Bestimmungswidrige Verwendung**

Jeder über die bestimmungsgemäße Verwendung hinausgehende Gebrauch gilt als nicht bestimmungsgemäß oder ist gegebenenfalls durch die Interroll Engineering GmbH zu genehmigen.

Die Aufstellung in Räumen, in denen Stoffe explosive Atmosphären/Staub-Atmosphären bilden können sowie der Einsatz im medizinisch pharmazeutischen Bereich sind verboten.

Die Aufstellung in ungeschützten, witterungszugänglichen Räumen oder Bereichen in denen die Technik unter den dort herrschenden klimatischen Verhältnissen leidet und versagen kann, gilt als nicht bestimmungsgemäß verwendet.

Die Verwendung der MultiControl ist nicht für private Endverbraucher bestimmt! Der Einsatz in einer Wohnumgebung ist ohne weitere Prüfung und ohne den Einsatz entsprechend angepasster EMV-Schutzmaßnahmen verboten! Die Verwendung als sicherheitsrelevantes Bauteil bzw. für die Übernahme sicherheitsrelevanter Funktionen ist verboten.

## **2.4 Personalqualifikation**

Nicht qualifiziertes Personal kann Risiken nicht erkennen und ist deshalb höheren Gefahren ausgesetzt.

- ¾ Nur qualifiziertes Personal mit den in dieser Betriebsanleitung beschriebenen Tätigkeiten beauftragen.
- ¾ Der Betreiber ist verantwortlich, dass das Personal die lokal gültigen Vorschriften und Regeln für sicheres und gefahrbewusstes Arbeiten einhält.

Folgende Zielgruppen werden in dieser Betriebsanleitung angesprochen:

#### **Bedienpersonal**

Bedienpersonal ist in die Bedienung und Reinigung der Interroll RollerDrive eingewiesen und befolgt die Sicherheitsvorschriften.

#### **Servicepersonal**

Das Servicepersonal verfügt über eine fachtechnische Ausbildung oder hat eine Schulung des Herstellers absolviert und führt die Wartungs- und Reparaturarbeiten durch.

#### **Elektrofachkraft**

Eine Elektrofachkraft verfügt über eine fachtechnische Ausbildung und ist zudem aufgrund ihrer Kenntnisse und Erfahrungen sowie den Kenntnissen der einschlägigen Bestimmungen in der Lage, Arbeiten an elektrischen Einrichtungen ordnungsgemäß auszuführen. Sie kann mögliche Gefahren selbstständig erkennen und Personen- und Sachschäden durch elektrische Spannung vermeiden.

Sämtliche Arbeiten an der elektrischen Ausrüstung dürfen grundsätzlich nur von einer Elektrofachkraft ausgeführt werden.

# <span id="page-11-0"></span>**Sicherheitsbezogene Informationen**

## **2.5 Gefahren**

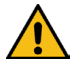

Hier finden Sie Informationen über verschiedene Arten von Gefahren oder Schäden, die im Zusammenhang mit dem Betrieb der MultiControl auftreten können.

#### **Personenschäden**

- Wartungs-, Installations- und Reparaturarbeiten am Gerät nur von autorisiertem Fachpersonal unter Einhaltung der geltenden Bestimmungen durchführen lassen.
- Vor dem Einschalten der MultiControl sicherstellen, dass sich kein unbefugtes Personal in der Nähe des Förderers / der Förderanlage befindet.

#### **Elektrizität**

 Installations- und Wartungsarbeiten nur im stromlosen Zustand durchführen. Die MultiControl spannungsfrei schalten und gegen unbeabsichtigtes Wiedereinschalten sichern.

#### **Arbeitsumgebung**

Nicht erforderliches Material und Gegenstände aus dem Arbeitsbereich entfernen.

#### **Störungen im Betrieb**

- Die MultiControl regelmäßig auf sichtbare Schäden überprüfen.
- Bei Rauchentwicklung die MultiControl sofort spannungsfrei schalten und gegen unbeabsichtigtes Wiedereinschalten sichern.
- Umgehend Fachpersonal kontaktieren, um die Ursache der Störung zu ermitteln.

#### **Wartung**

- Da es sich um ein wartungsfreies Produkt handelt, genügt es, die MultiControl regelmäßig auf sichtbare Schäden zu überprüfen.
- > Die MultiControl niemals öffnen!

#### **Unbeabsichtigtes Anlaufen**

 Sicherstellen, dass die angeschlossenen RollerDrive / Motoren nicht unbeabsichtigt anlaufen können, insbesondere bei Montage, bei Wartungsarbeiten und im Falle eines Fehlers.

## <span id="page-12-0"></span>**2.6 Schnittstelle zu anderen Geräten**

Bei der Einbindung der MultiControl in eine Förderanlage können Gefahrenstellen entstehen. Diese Gefahrenstellen sind nicht Bestandteil dieser Betriebsanleitung und müssen bei der Entwicklung, Aufstellung und Inbetriebnahme der Förderanlage analysiert werden.

¾ Nach Einbindung der MultiControl in eine Förderanlage die Gesamtanlage vor Einschalten des Förderers auf eventuell neu entstandene Gefahrenstellen überprüfen.

## **2.7 Funktionale Sicherheit**

#### **Angaben zum Performance Level nach DIN EN ISO 13849-1:2015**

Die statistische Betrachtung der MultiControl AI / BI nach der "Part Counts Methode" hat bei Einhaltung der maximal zulässigen Umgebungstemperatur von 40 °C zu folgendem Ergebnis geführt:

MTTF (h): 812691 Stunden MTTF (a):

93 Jahre

Unter Voraussetzung der Änderung des Verhaltens der MultiControl bei systemrelevanten Fehlern in den "Error Handling Settings" der Benutzeroberfläche der MultiControl (siehe ["Error Handling Settings" auf Seite 45](#page-44-1)),

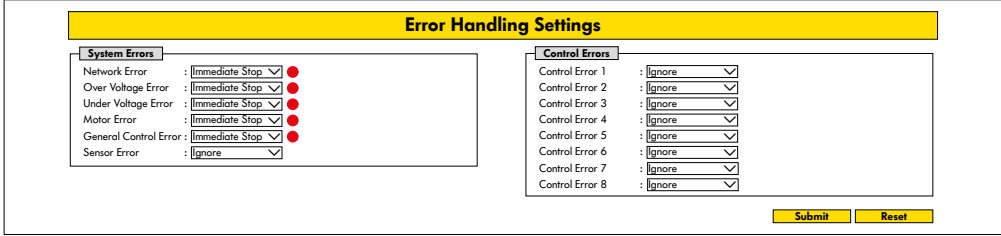

ergibt sich daraus ein erreichbarer Performance Level von "C".

Für die Erfüllung einer Sicherheitsfunktion ist zusätzlich die sicherheitsgerichtete Abschaltung der Lastspannung (Motorspannung) erforderlich.

# <span id="page-13-0"></span>**Sicherheitsbezogene Informationen**

## **2.8 Betriebsarten / Betriebsphasen**

#### **Normalbetrieb**

Betrieb im eingebauten Zustand beim Endkunden als Komponente in einem Förderer in einer Gesamtanlage.

#### **Sonderbetrieb**

Sonderbetrieb sind alle Betriebsarten / Betriebsphasen, die zur Gewährleistung und Aufrechterhaltung des sicheren Normalbetriebs nötig sind.

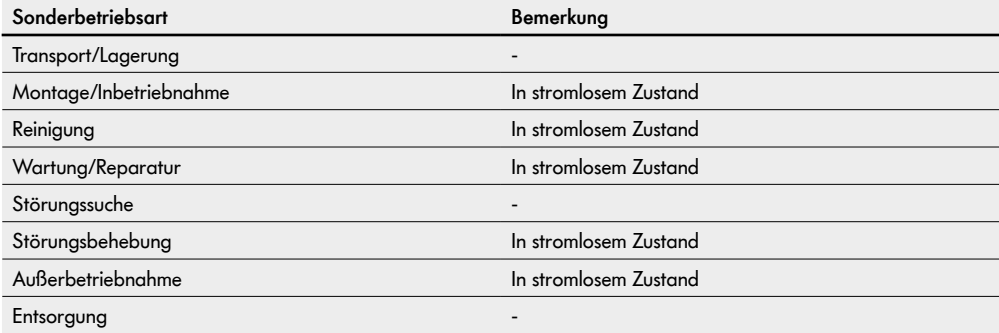

## **2.9 Mitgeltende Dokumentation**

Die MultiControl AI / BI ist Teil der Interroll DC Platform, bestehend aus:

- Interroll High Performance Netzteil HP5424 oder HP 5448 (24 V DC / 48 V DC)
- Interroll MultiControl AI / BI
- RollerDrive EC5000 AI / BI (24 V DC / 48 V DC)
- Interroll DriveControl 20 / 54 / 2048

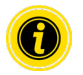

Beachten Sie die Hinweise in den Betriebsanleitungen der angeschlossenen Geräte.

Das Zusatzdokument "MultiControl / RollerDrive - Inbetriebnahme und Programmierung" enthält weitere Hinweise zur Bedienung und Programmierung der MultiControl.

Die aktuelle Version des Zusatzdokuments finden Sie im Internet unter: www.interroll.com

# <span id="page-14-0"></span>**3 Produktinformationen**

## **3.1 Produktbeschreibung**

Die MultiControl ist eine Steuerung für Förderanlagen, die bis zu vier Interroll RollerDrive steuern kann. Sie ist gleichzeitig ein zertifiziertes I/O-Device für PROFINET, EtherNet/IP und EtherCAT und kann somit mit anderen MultiControls und einer SPS vernetzt werden.

Sensoren und RollerDrive können über die MultiControl direkt in die Feldbus-Ebene integriert werden. Eine zusätzliche Sensor-/Aktor-Ebene kann dadurch komplett eingespart werden.

Für Anwendungen spezieller Förderlogik, sind in der MultiControl bereits einige Anwendungen vorprogrammiert. Sie kann dadurch als individuelle Steuerung eingesetzt werden - mit oder ohne verbundene SPS.

Die MultiControl ist kompatibel mit allen 24V- / 48V-Fördermodulen der Interroll Automation GmbH. Für den staudrucklosen Betrieb der Fördermodule werden sogenannte ZPA-Programme (Zero Pressure Accumulation) verwendet.

Die MultiControl BI kommuniziert mit den angeschlossenen RollerDrive EC5000 BI über das CANopen Protokoll.

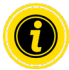

Weitere Informationen zu den integrierten Programmen und Funktionen entnehmen Sie dem mitgeltenden Zusatzdokument "MultiControl / RollerDrive - Inbetriebnahme und Programmierung".

### **Energierückspeisung / Überspannungsschutz**

Wenn die RollerDrive gestoppt oder die Geschwindigkeit abrupt reduziert wird, wird die Bewegungsenergie des Förderguts in der RollerDrive generatorisch in elektrische Energie umgewandelt. Diese Energie wird in das System zurückgespeist, wo sie durch andere RollerDrive genutzt werden kann.

Wird mehr Energie zurückgespeist als genutzt werden kann, wird die überschüssige Energie durch einen Bremschopper in der MultiControl in Wärme umgewandelt. Der Bremschopper wird aktiv wenn die Spannung über 28 V / 52 V steigt. Dadurch werden zu hohe Spannungen innerhalb des Systems vermieden.

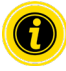

Achten Sie bei den verwendeten Netzteilen auf die Rückspeisefestigkeit.

Wir empfehlen die Verwendung der Interroll High Perfomance Netzteile HP5424 / HP5448 mit einer Rückspeisefestigkeit bis 35 V / 60 V.

Bei der MultiControl 24 V besteht die Möglichkeit, die Bremschopper-Einsatzspannung auf 26 V zu reduzieren (siehe "Motor Settings" auf Seite 36).

## **Überlastschutz**

Wenn der Bremschopper länger als zwei Sekunden eingeschaltet bleibt, wird er wieder ausgeschaltet, da in diesem Fall davon ausgegangen wird, dass das Netzteil eine falsche Spannung liefert. Der aktivierte Überlastschutz wird über die LED-Anzeige angezeigt. Solange der Überlastschutz aktiv ist, können die Motoren nicht eingeschaltet werden.

Die MultiControl stellt keinen Schutzmechanismus gegen Übertemperatur der angeschlossenen RollerDrive zur Verfügung.

# <span id="page-15-0"></span>**Produktinformationen**

## <span id="page-15-1"></span>**3.2 Aufbau**

## **MultiControl AI und BI**

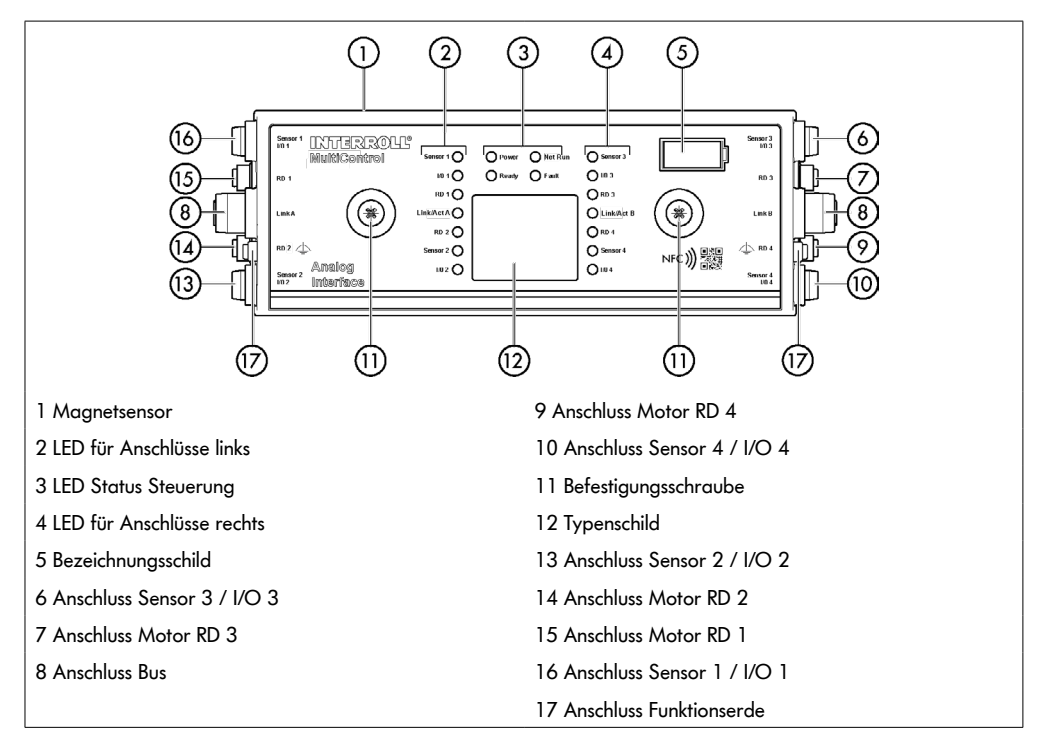

## <span id="page-16-0"></span>**Grundplatte**

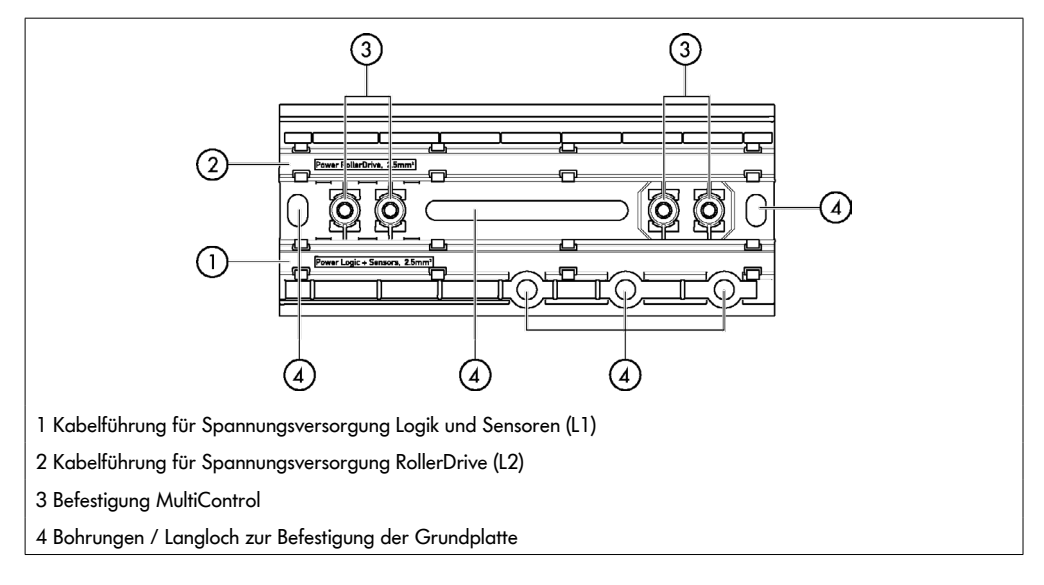

## **3.3 Lieferumfang**

Im Lieferumfang der MultiControl sind folgende Teile enthalten:

- MultiControl
- Grundplatte
- Zwei Schrauben zur Befestigung der MultiControl an der Grundplatte

# <span id="page-17-0"></span>**Produktinformationen**

## **3.4 Typenschild**

Die Angaben auf dem Typenschild ermöglichen die Identifikation der MultiControl. Dies ist erforderlich, um die MultiControl bestimmungsgemäß einsetzen zu können.

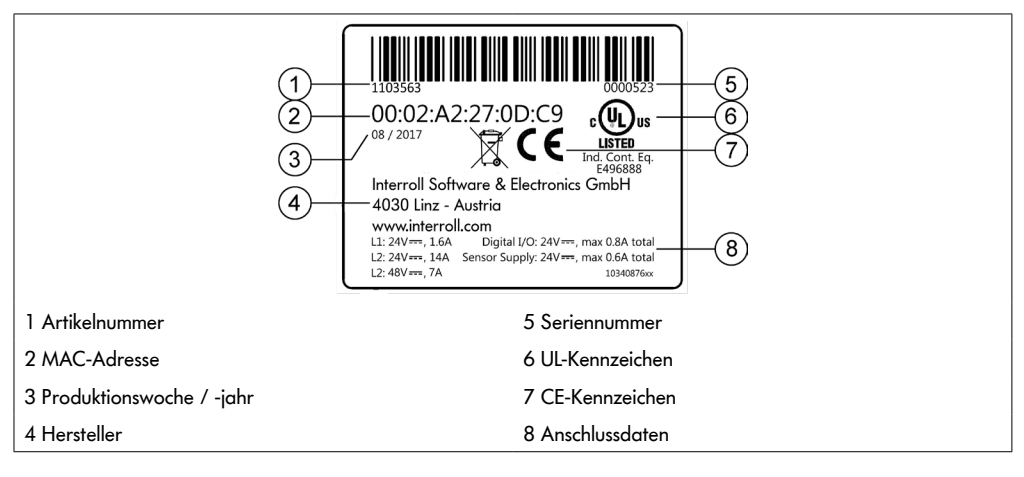

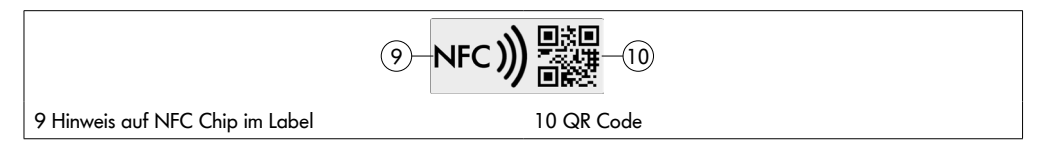

Über die Interroll Product App und den im Typenschild integrierten NFC-Chip, lassen sich produktspezifische Daten auslesen. Die Interroll Product App ist in allen bekannten App Stores:

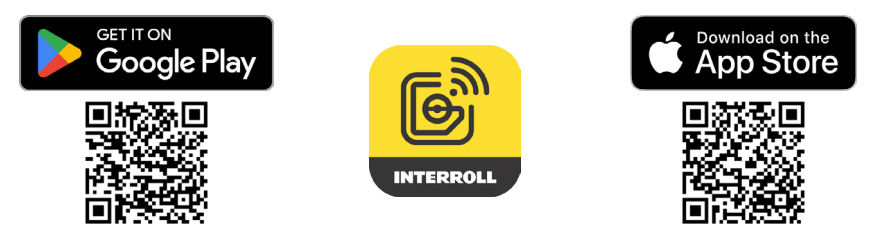

# <span id="page-18-1"></span><span id="page-18-0"></span>**3.5 Technische Daten**

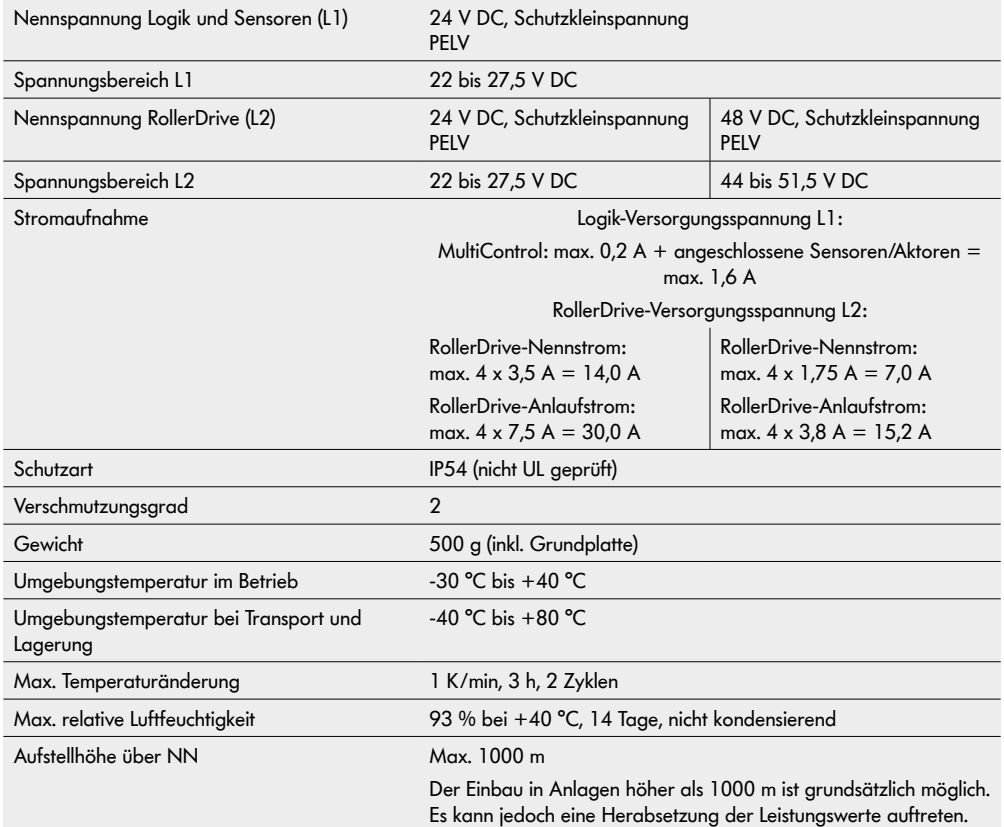

# <span id="page-19-0"></span>**Produktinformationen**

# **3.6 Abmessungen**

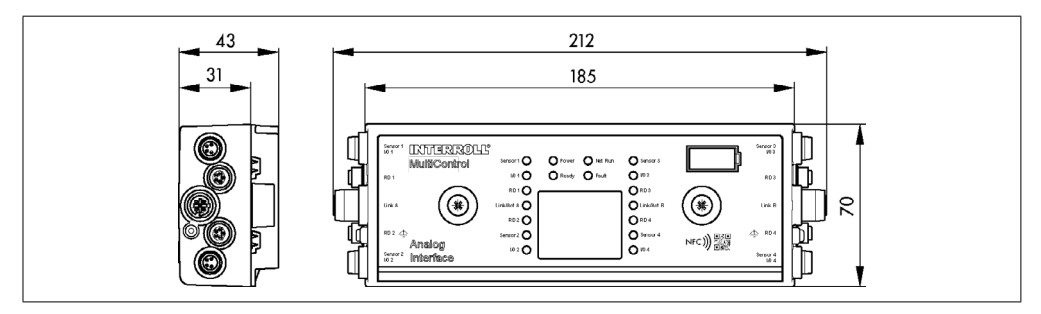

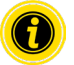

Der Abstand der MultiControl zu benachbarten Bauteilen muss mindestens 10 mm betragen, um den Magnetsensor bedienen zu können.

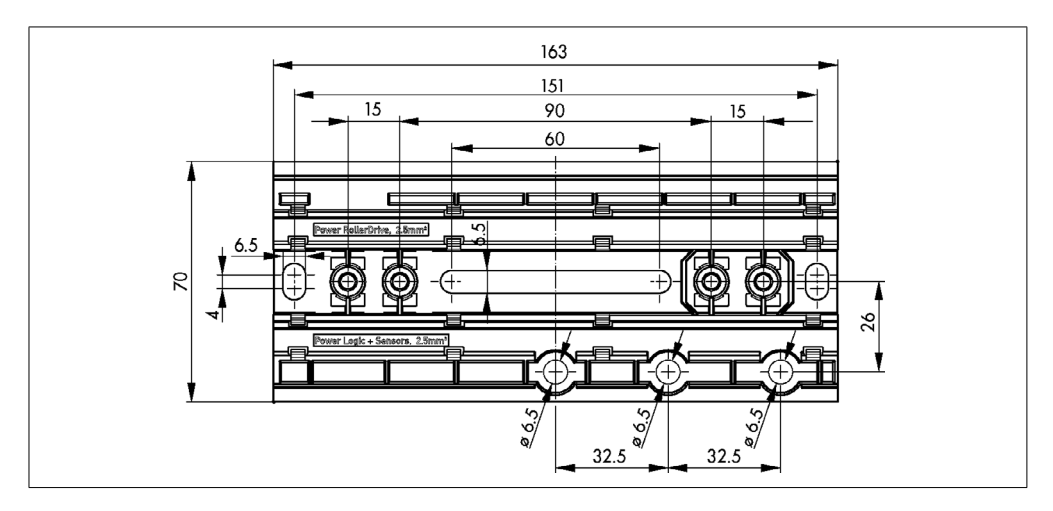

# **Transport und Lagerung**

# <span id="page-20-0"></span>**4 Transport und Lagerung**

### **4.1 Transport**

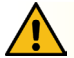

## **VORSICHT**

#### Verletzungsgefahr durch unsachgemäßen Transport!

¾ Transportarbeiten nur von autorisiertem Fachpersonal durchführen lassen.

Folgende Hinweise sind zu beachten:

- ¾ Paletten nicht übereinander stapeln.
- ¾ Vor dem Transport prüfen, ob die MultiControl korrekt befestigt sind.
- ¾ Schwere Stöße beim Transport vermeiden.
- ¾ Jede MultiControl nach dem Transport auf sichtbare Schäden kontrollieren.
- ¾ Bei festgestellten Schäden beschädigte Teile fotografieren.
- ¾ Bei Transportschäden sofort den Spediteur beziehungsweise Interroll informieren, um eventuelle Schadensersatzansprüche nicht zu verlieren.
- ¾ Die MultiControl keinen starken Temperaturschwankungen aussetzen, da dies zur Bildung von Kondenswasser führen kann.

## **4.2 Lagerung**

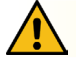

## **VORSICHT**

Verletzungsgefahr durch unsachgemäße Lagerung!

Auf sichere Lagerung der MultiControl achten.

Folgende Hinweise sind zu beachten:

- ¾ Paletten nicht übereinander stapeln.
- ¾ Jede MultiControl nach der Lagerung auf sichtbare Schäden kontrollieren.

# <span id="page-21-0"></span>**5 Montage und Installation**

## **5.1 Warnhinweise zur Montage**

## **HINWEIS**

Ein unsachgemäßer Umgang beim Einbau der MultiControl kann zu Sachschäden oder verkürzter Lebensdauer der MultiControl führen.

- ¾ Die MultiControl nicht fallen lassen oder unsachgemäß gebrauchen, um Schäden im Inneren der MultiControl zu vermeiden.
- ¾ Jede MultiControl vor der Montage auf sichtbare Schäden kontrollieren.
- ¾ Sicherstellen, dass die MultiControl während der Montage nicht verspannt wird (keine Biege- oder Torsionsbelastung).
- ¾ Keine weiteren Befestigungslöcher in das Gehäuse oder die Grundplatte bohren und bestehende Bohrungen nicht vergrößern.

## <span id="page-21-2"></span>**5.2 Montage der MultiControl**

#### <span id="page-21-1"></span>**Erstmontage**

Um die MultiControl am Förderrahmen zu befestigen, muss zuerst die beiliegende Grundplatte an den Förderrahmen montiert werden. In der Grundplatte gibt es zweimal zwei Bohrungen für die Befestigung der MultiControl. Bei der ersten Montage sollten die jeweils linken Bohrungen verwendet werden.

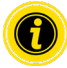

Um die Elektroinstallation zu vereinfachen sollten alle MultiControl nach Möglichkeit nur auf einer Seite der Förderanlage montiert werden. Bei Kurven sollten die MultiControl möglichst am Außenradius der Kurve montiert werden, da sich an dieser Seite der Anschluss der RollerDrive befindet.

- ¾ Ebene Fläche am Förderrahmen suchen, auf der die MultiControl befestigt werden kann. Sicherstellen, dass links der vorgesehenen Stelle ca. 25 mm Platz ist, um die MultiControl später gegebenenfalls verschieben zu können (siehe ["Erneute Montage" auf Seite 24](#page-23-1)).
- ¾ Die Grundplatte als Schablone verwenden und die Mitte der Montagebohrungen markieren. Dabei auf die richtige Orientierung der Grundplatte achten (die Beschriftung in der Kabelführung muss lesbar sein).

- ¾ Zwei Löcher Ø 6,5 mm an den Markierungen in den Förderrahmen bohren.
- ¾ Grundplatte mit M6-Schrauben am Förderrahmen befestigen.
- ¾ Sicherstellen, dass keine Verwindungen der Grundplatte entstanden sind.
- ¾ Flachbandleitungen der Spannungsversorgungen einlegen (siehe ["Spannungsversorgung anschließen" auf Seite](#page-25-1)  [26](#page-25-1)).
- ¾ Die MultiControl auf die jeweils linke Bohrung aufsetzen und andrücken bis die Verriegelung einrastet.

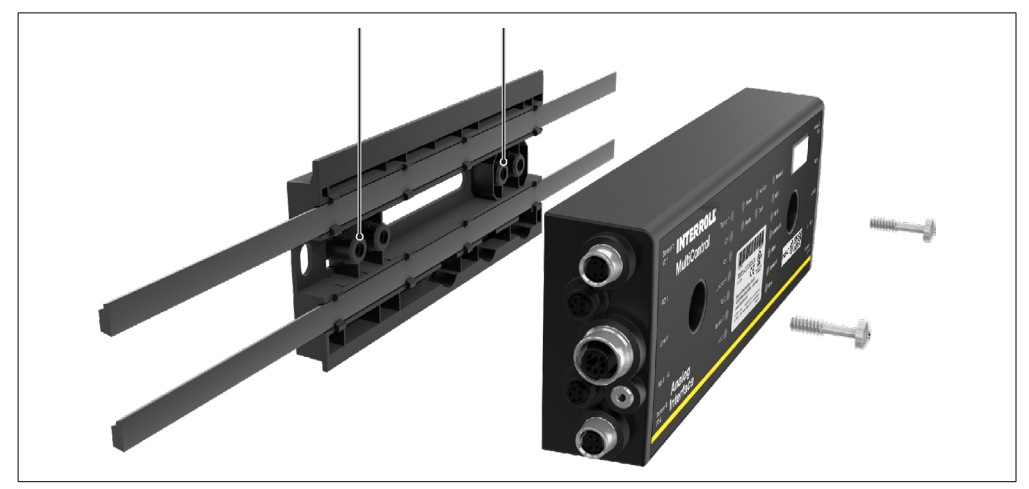

¾ Die MultiControl an der Grundplatte festschrauben (Anzugsdrehmoment: max. 2,5 - 2,75 Nm). Dadurch werden die Piercing-Kontakte durch die Flachbandleitung getrieben und der Kontakt zu den Spannungsversorgungen hergestellt.

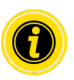

Verwenden Sie zur Fixierung der MultiControl an der Grundplatte die beigelegten Schrauben.

#### <span id="page-23-1"></span><span id="page-23-0"></span>**Erneute Montage**

Wenn eine bereits angeschlossene MultiControl von der Grundplatte gelöst werden muss, dürfen die Flachbandleitungen nicht wieder an derselben Stelle kontaktiert werden, da sonst ein ordnungsgemäßer Kontakt nicht sichergestellt werden kann. Damit die Flachbandleitungen nicht an allen MultiControl gelöst und verschoben werden muss, kann die MultiControl in diesem Fall über die jeweils rechte Montagebohrung befestigt werden.

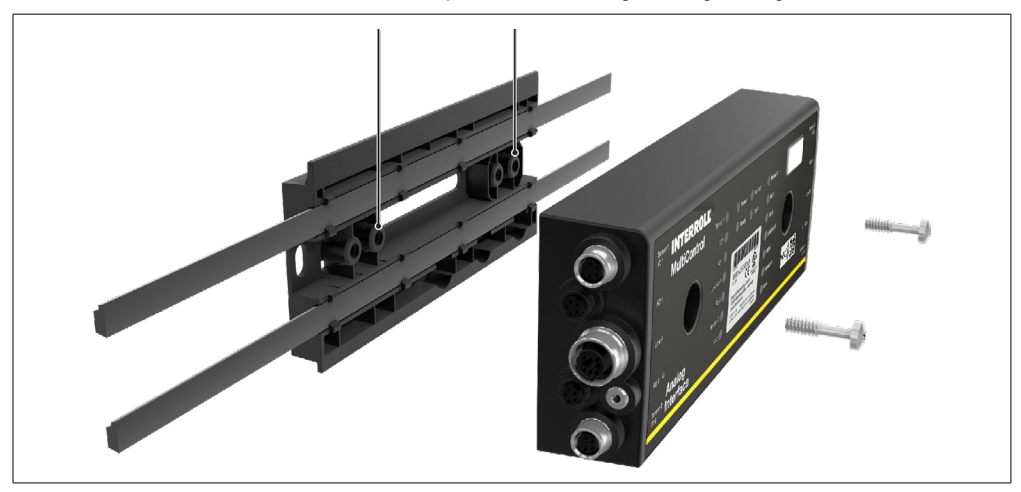

## <span id="page-24-0"></span>**5.3 Warnhinweise zur Elektromontage**

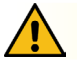

# **VORSICHT**

#### Verletzungsgefahr bei Arbeiten an der elektrischen Ausrüstung!

- ¾ Elektrische Installationsarbeiten nur von einer Elektrofachkraft durchführen lassen.
- ¾ Vor dem Installieren, Entfernen oder Anschließen der MultiControl die Förderanlage spannungsfrei schalten und gegen unbeabsichtigtes Wiedereinschalten sichern.
- ¾ Alle verwendeten Spannungsversorgungen auf ein gemeinsames Massepotenzial legen, um Ausgleichsströme über die MultiControl oder die Busleitung zu vermeiden.
- ¾ Sicherstellen, dass alle Komponenten richtig geerdet sind. Eine unsachgemäße Erdung kann zu statischer Aufladung führen, was eine Störung oder einen vorzeitigen Ausfall der MultiControl zur Folge haben kann.
- ¾ Geeignete Schalt- und Schutzeinrichtungen vorsehen, die einen gefahrlosen Betrieb ermöglichen.
- Die Betriebsspannungen erst dann zuschalten, wenn alle Leitungen angeschlossen sind.

#### **HINWEIS**

Eine unsachgemäße Elektroinstallation kann zur Beschädigung der MultiControl führen.

- ¾ Nationale Vorschriften für die Elektroinstallation beachten.
- ¾ Die MultiControl nur mit 24 V beziehungsweise 48 V Schutzkleinspannung (PELV) betreiben.
- ¾ Die MultiControl niemals mit Wechselspannung betreiben.
- ¾ Auf richtige Polarität der Spannungsversorgung achten.
- ¾ Sicherstellen, dass die vorhandene Elektroinstallation keinen störenden Einfluss auf die MultiControl hat.
- ¾ Nur Leitungen verwenden, die für die konkreten Einsatzbedingungen ausreichend dimensioniert sind.
- ¾ Berechnungen zum Spannungsabfall in Leitungen berücksichtigen.
- ¾ Vorschriften zur Verlegeart von Leitungen beachten.
- ¾ Stecker nicht zu hoher Zug- bzw. Druckbelastung aussetzen. Beim Biegen der Leitung am Stecker kann die Isolierung der Leitung beschädigt werden und die MultiControl kann ausfallen.

## <span id="page-25-0"></span>**5.4 Elektroinstallation**

## <span id="page-25-1"></span>**Spannungsversorgung anschließen**

Für die Spannungsversorgungen werden zwei Flachbandleitungen vom Typ 3G3G-FL mit einem Aderquerschnitt von 2 x 2,5 mm<sup>2</sup> verwendet.

Durch die Verwendung von zwei Flachbandleitungen werden die RollerDrive sowie die Sensoren / Logik separat mit Spannung versorgt. Dies ermöglicht das sichere Abschalten der RollerDrive, ohne dass die Bus-Kommunikation verloren geht.

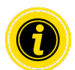

Zur Verwendung der MultiControl als Ersatzteil in bestehenden Anlagen, kann ein Flachkabel-Verteiler verwendet werden (siehe ["Zubehör" auf Seite 66](#page-65-1)).

Die beiden Massepotenziale (L-) der Spannungsversorgungen sind in der MultiControl miteinander verbunden.

- ¾ Die Flachbandleitungen in richtiger Orientierung ohne mechanische Spannung und ohne Torsion in die Kabelführungen der Grundplatte einlegen. Die Kabelführungen sind formschlüssig ausgeführt (siehe Abbildung). Dadurch können die Flachbandleitungen nur in einer Orientierung eingelegt und die Leitungen nicht verpolt werden.
- Geaebenenfalls Maßnahmen zur Zugentlastung bzw. Schwingungsreduzierung treffen.

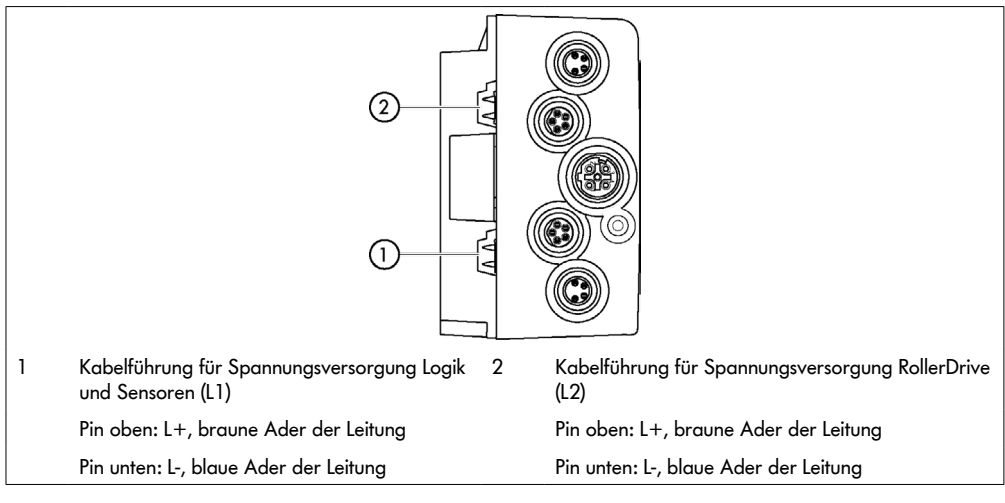

- ¾ Die Enden der Flachbandleitungen mit Endkappen verschließen, um die Schutzart IP54 zu erreichen.
- ¾ Die MultiControl auf den Grundrahmen montieren, um die Kontaktierung herzustellen (siehe ["Erstmontage" auf](#page-21-1)  [Seite 22](#page-21-1)).
- ¾ Leitungen an die Spannungsquelle anschließen. Dabei die braune Ader an L+ und die blaue Ader an Lanschließen.

#### <span id="page-26-0"></span>**RollerDrive anschließen**

#### **RollerDrive AI**

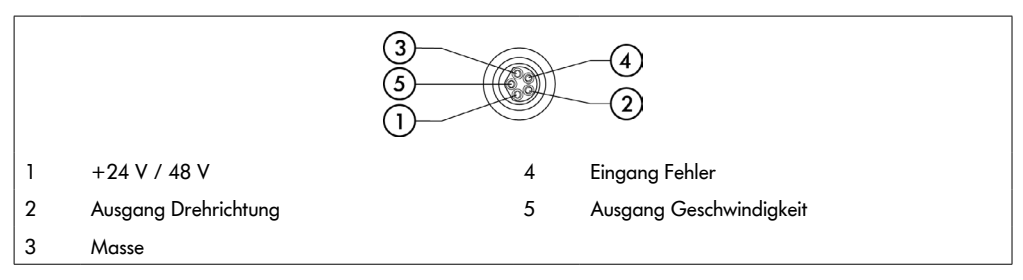

¾ Ungenutzte RollerDrive Anschlüsse mit M8-Blindkappe verschließen, um die Schutzart IP54 zu erreichen.

#### **RollerDrive BI**

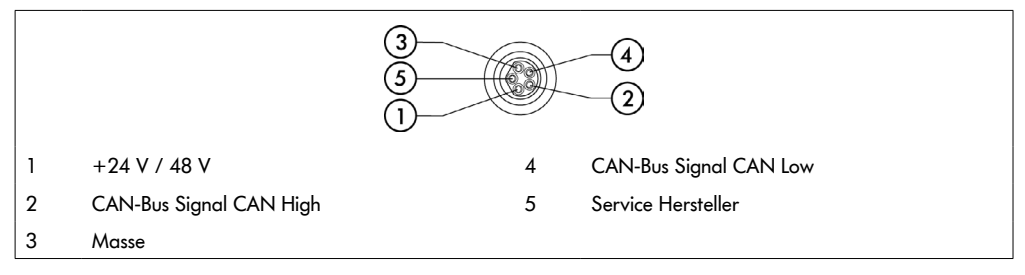

¾ Ungenutzte RollerDrive Anschlüsse mit M8-Blindkappe verschließen, um die Schutzart IP54 zu erreichen.

### **HINWEIS**

#### Zerstörung der RollerDrive bei falschen Anschlusswerten.

¾ Versuchen Sie nicht, eine RollerDrive EC5000 24 V DC mit 48 V DC zu betreiben. Dies führt zur Zerstörung der Motorelektronik.

## **HINWEIS**

Zerstörung der MultiControl / RollerDrive EC5000 mit Bus Interface beim Stecken / Ausstecken unter Spannung

¾ Die MultiControl sowie die RollerDrive EC5000 BI sind nicht Hot-Plug fähig. Schalten Sie zum Stecken / Ausstecken der RollerDrive EC5000 BI die Spannungsversorgung aus.

## <span id="page-27-0"></span>**Bus anschließen**

Die beiden Anschlüsse "Link A" und "Link B" passen für M12-Stecker, 4-polig, D-codiert, Kontaktbelegung nach IEC 61076-2-101.

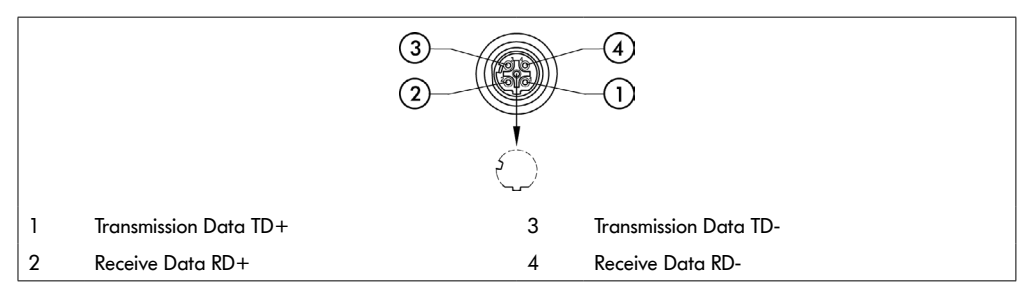

Die MultiControl ist mit einem integrierten 2-Port-Switch ausgestattet. Dadurch kann die MultiControl zum Beispiel in Linienstrukturen der Busverdrahtung integriert werden.

- ¾ Installationsrichtlinien der entsprechenden Bussysteme beachten:
- PROFINET: PROFIBUS & PROFINET International (PI), www.profibus.com
- EtherCAT: EtherCAT Technology Group, www.ethercat.org
- EtherNET/IP: ODVA, www.odva.org
- ¾ Falls ein Anschluss ungenutzt bleibt, diesen mit einer M12 Blindkappe verschließen, um die Schutzart IP54 zu erreichen.

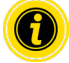

Auf beiden Seiten der MultiControl besteht die Möglichkeit, die Abschirmung der Busleitungen anzuschließen. Dadurch werden EMV-Probleme minimiert.

#### <span id="page-28-0"></span>**Sensoren anschließen**

An den Anschlüssen "Sensor 1, I/O 1" bis "Sensor 4, I/O 4" können vier Sensoren und vier zusätzliche Ein- oder Ausgänge (AUX I/O) angeschlossen werden. Es können PNP- oder NPN-Sensoren sowie Sensoren mit Öffner- oder Schließerkontakt verwendet werden. Der Sensortyp und die Funktion der zusätzlichen I/O können parametriert werden (siehe ["Digital I/O Settings" auf Seite 42\)](#page-41-1). Mithilfe einer Y-Leitung kann an einem Anschluss ein Sensor und ein Ein-/Ausgang gleichzeitig angeschlossen werden (siehe ["Zubehör" auf Seite 66\)](#page-65-1).

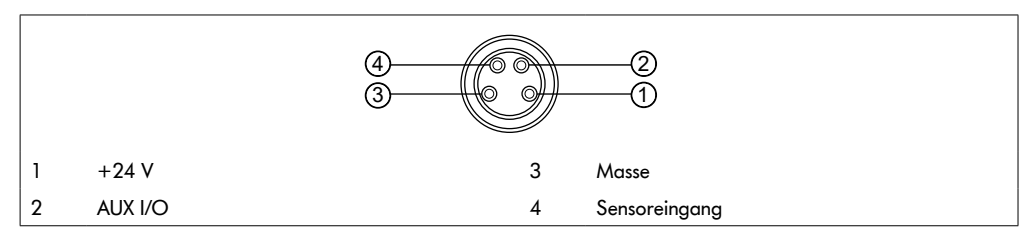

¾ Falls ein Anschluss ungenutzt bleibt, diesen mit einer M8 Blindkappe verschließen, um die Schutzart IP54 zu erreichen.

## **HINWEIS**

#### Anschlüsse sind nicht kurzschlussfest

Bei Kurzschluss, insbesondere zwischen Pin 1 und Pin 3, löst die interne Sicherung (PTC) in der MultiControl aus. Nach Abkühlen der internen Sicherung ist der Normalbetrieb wieder möglich.

¾ Richtige Polarität sicherstellen.

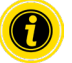

Die Ein- und Ausgänge sind nicht galvanisch getrennt.

#### Kennwerte für die Eingänge

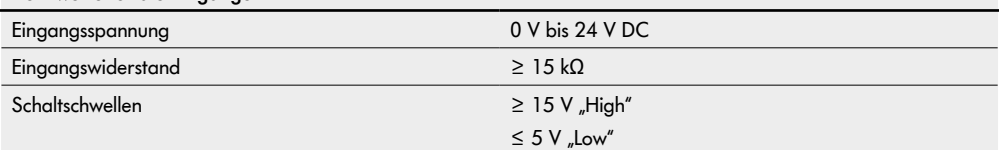

<span id="page-29-0"></span>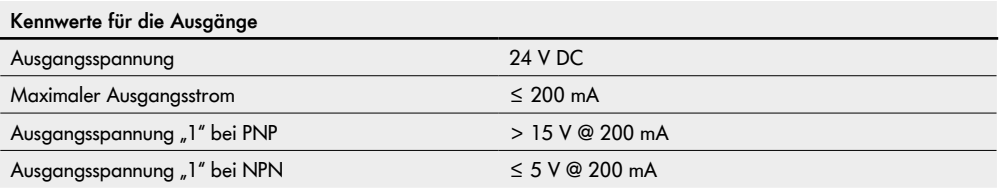

¾ Falls ein Sensoranschluss ungenutzt bleibt, diesen mit einer M8 Blindkappe verschließen, um die Schutzart IP54 zu erreichen.

# **Übersicht Anschlüsse**

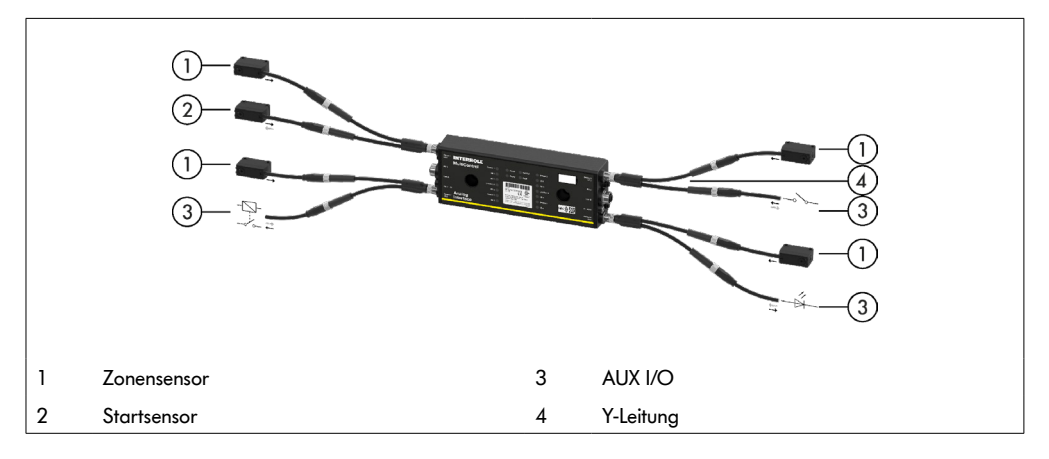

## <span id="page-30-1"></span><span id="page-30-0"></span>**6.1 Inbetriebnahme**

#### **Prüfung vor der Erstinbetriebnahme**

- ¾ Sicherstellen, dass die Grundplatte der MultiControl richtig am Profil befestigt wurde, dass die MultiControl richtig an der Grundplatte befestigt wurde und dass alle Schrauben ordnungsgemäß angezogen wurden.
- ¾ Sicherstellen, dass durch die Schnittstellen zu anderen Komponenten keine zusätzlichen Gefahrenbereiche entstehen.
- ¾ Sicherstellen, dass die Verdrahtung mit der Spezifikation und den gesetzlichen Bestimmungen übereinstimmt.
- ¾ Alle Schutzeinrichtungen überprüfen.
- ¾ Sicherstellen, dass sich keine Personen in den Gefahrenbereichen der Förderanlage aufhalten.

## **6.2 Konfigurationsmöglichkeiten**

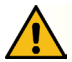

# **VORSICHT**

Gefahr von Fehlfunktionen!

¾ Ändern der Motorkonfiguration über SDO oder Webbrowser nur bei Stillstand der Motoren!

Um die MultiControl in Betrieb zu nehmen, muss sie zuerst konfiguriert werden. Dies kann auf verschiedene Weisen geschehen:

- Über eine webbasierte Benutzeroberfläche an einem Computer, der mit der MultiControl verbunden ist, können alle Einstellungen konfiguriert werden.
- Direkt an der MultiControl über den eingebauten Magnetsensor (siehe Zusatzdokument "MultiControl / RollerDrive - Inbetriebnahme und Programmierung").
- Über Service Data Objects (SDO), die von einer übergeordneten Steuerung geschrieben werden, können alle Einstellungen, außer dem Bustyp, konfiguriert werden (siehe Zusatzdokument "MultiControl / RollerDrive - Inbetriebnahme und Programmierung").
- Über eine SPS-Entwicklungsumgebung können der Stationsname, die IP-Konfiguration und Verbindungseinstellungen geändert werden.
- Über die Plug&Play Funktion beim Austausch der MultiControl, werden die Daten automatisch übernommen.

## **HINWEIS**

#### Möglicher Datenverlust während des Startvorgangs

Fällt während des Startvorgangs die Versorgungsspannung aus, kann es zu einem Datenverlust kommen.

¾ Während des Startvorgangs (ca. 10 Sekunden) die Spannungsversorgung nicht ausschalten!

## <span id="page-31-0"></span>**6.3 Benutzeroberfläche MultiControl**

Die MultiControl verfügt über einen integrierten Webserver, der eine Benutzeroberfläche zur Konfiguration der MultiControl generiert. Über einen Computer, der an die MultiControl angeschlossen ist, kann diese Bedienoberfläche aufgerufen werden.

Außer einem Webbrowser muss keine weitere Software auf dem Computer installiert sein.

#### **Voraussetzungen**

Um die webbasierte Benutzeroberfläche starten zu können, müssen folgende Voraussetzungen erfüllt sein:

- Die MultiControl verfügt über eine gültige IP-Adresse, die bekannt ist (Werkseinstellung: IP-Adresse 192.168.0.1, Subnetzmaske 255.255.255.0).
- Der angeschlossene Computer muss sich im gleichen IP-Bereich befinden (siehe ggf. Systembeschreibung/ Netzwerkeinstellungen des PC).
- Zwischen der MultiControl und dem Computer besteht eine Ethernet-Verbindung.
- Zugriff auf Port 80 ist möglich (Benutzeroberfläche ist HTTP-basiert).
- Die MultiControl ist nicht auf EtherCAT konfiguriert, da EtherCAT keine HTTP-Kommunikation zulässt. Der Bustyp kann mithilfe des Magnetsensors ausgelesen werden (siehe Zusatzdokument "MultiControl / RollerDrive -Inbetriebnahme und Programmierung").

#### **Benutzeroberfläche starten**

- ¾ Auf dem Computer, der mit der MultiControl verbunden ist, den Webbrowser starten.
- ¾ In der Adresszeile die IP-Adresse der MultiControl eingeben (Werkseinstellung: http://192.168.0.1/).
- ¾ Auf der Login-Seite die Anmeldedaten eingeben (Werkseinstellung: User Name "Interroll", Password "Interroll").

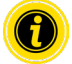

Wenn nicht anders angegeben, gelten die beschriebenen Abbildungen für die MultiControl AI und die MultiControl BI.

#### **MultiControl AI**

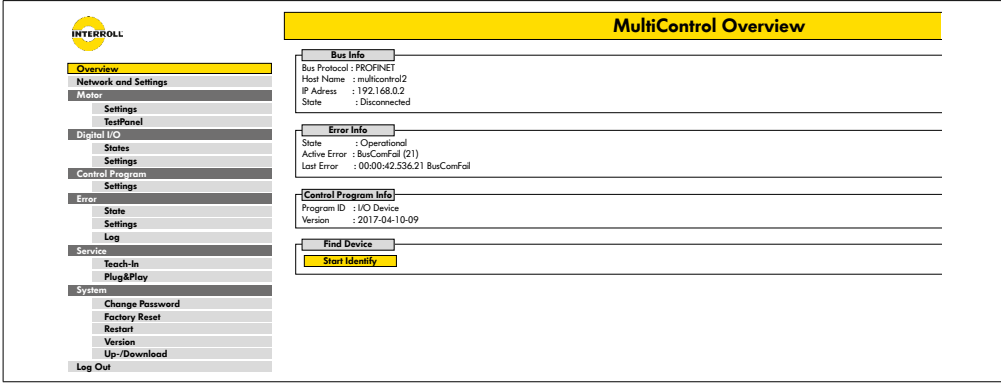

#### **MultiControl BI**

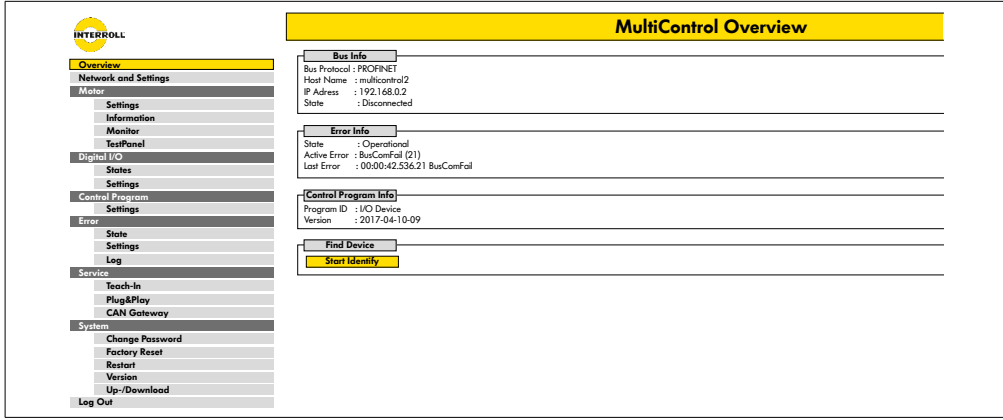

Über das Menü im linken Seitenbereich navigieren Sie durch die weiteren Informationen und Einstellungen.

#### <span id="page-33-0"></span>**Startseite "MultiControl Overview"**

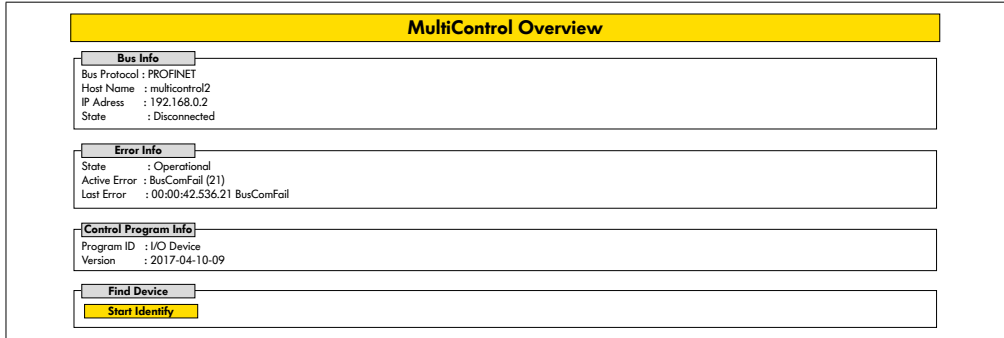

Auf der Startseite werden folgende Informationen angezeigt:

- Informationen zum eingestellten Bussystem
- Informationen zum zuletzt aufgetretenen Fehler
- Informationen zum eingestellten Applikationsprogramm

#### Schaltfläche "Start Identify"

Startet ein "Lauflicht" aller LED, um die MultiControl im Förderer zu identifizieren.

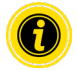

Der zur jeweiligen Software-Version passende EDS-File ist auf der MultiControl gespeichert und kann über den Link am unteren Rand der Startseite heruntergeladen werden.

¾ Zum Verlassen der Benutzeroberfläche auf "Log Out" klicken (nicht nötig, wenn die MultiControl neu gestartet wird).

#### <span id="page-34-0"></span>**Network Settings**

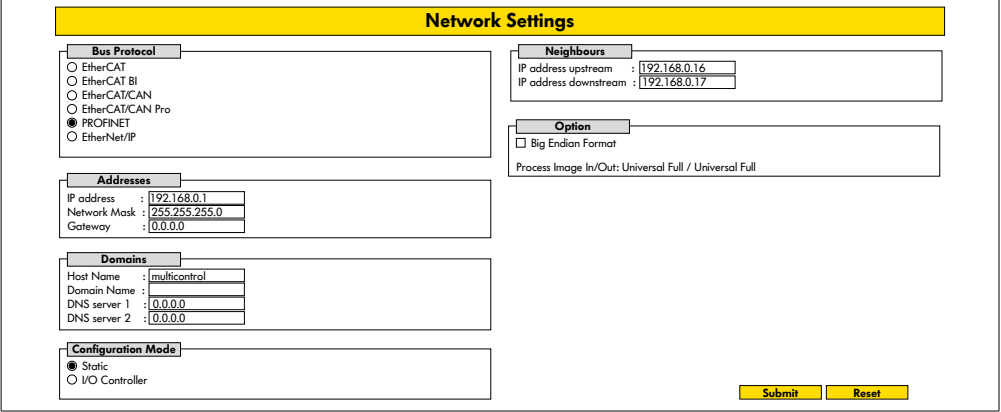

Damit die MultiControl in ein Automatisierungssystem eingebunden werden kann, müssen gegebenenfalls Busparameter geändert werden. Dazu gehören die Einstellung des verwendeten Bustyps und eine Adressierung.

Die MultiControl unterstützt folgende Bustypen:

- PROFINET I/O Device Conformance Class B, Netload Class 1
- FtherNet/IP Slave
- EtherCAT Slave

Zur Adressierung der MultiControl können folgende Parameter verändert werden:

- IP-Adresse und Subnetzmaske
- Gateway
- Host-Name: Bei der Verwendung der MultiControl mit PROFINET muss hier der eindeutige PROFINET-Name der MultiControl eingegeben werden
- Domain-Name sowie DNS-Server 1 und 2
- Konfigurationsmodus der Adresse:

Static: Die IP-Adresse wird vom Benutzer vergeben

I/O Controller: Die IP-Adresse wird von der SPS vergeben (Eingabefeld ist ausgegraut)

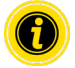

Um Kommunikationsprobleme im Bussystem zu vermeiden empfehlen wir, die Standard-IP-Adresse 192.168.0.1 zu ändern.

Je nach Anlagenkonfiguration empfehlen wir in PROFINET-Projekten die Aktualisierungszeit der MultiControl (Automatisch 2 ms) manuell auf die Hälfte der CPU-Zykluszeit oder mind. 8 ms zu erhöhen.

<span id="page-35-0"></span>• IP-Adressen der Nachbar MultiControls (bei ZPA und ZPA+-Programmen) IP adress upstream: Adresse der MultiControl von der Artikel, Behälter, Fördergüter, Produkte,… übernommen werden IP adress downstream: Adresse der MultiControl an die Artikel, Behälter, Fördergüter, Produkte,…

abgegeben werden • Festlegung, ob die SPS-Daten im Big-Endian-Format sind (High- / Low-Byte vertauscht)

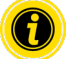

Zur Übernahme der geänderten Parameter in die MultiControl, die Schaltfläche "Submit" betätigen.

## **HINWEIS**

Zerstörung der MultiControl durch vorzeitiges Abschalten der Versorgungsspannung

¾ Sicherstellen, dass während der Änderung des Bustyps bis zum Abschluss des Neustarts die Spannungsversorgung ununterbrochen zur Verfügung steht. Dauer des Vorgangs ca. zwei Minuten.

#### **Motor Settings**

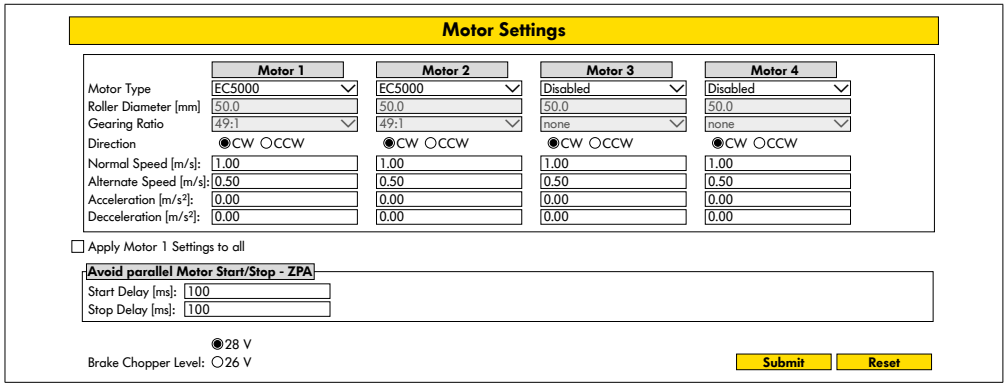

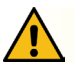

# **VORSICHT**

Gefahr von Fehlfunktionen!

¾ Ändern der Motorkonfiguration über Webbrowser nur bei Stillstand der Motoren!

- ¾ Nicht verwendete Motoren deaktivieren, um Fehlermeldungen zu vermeiden.
- ¾ Angeschlossenen Motor auswählen EC5000 / EC310 / VDC Speed / VDC Position

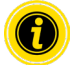

Ist ein Motor aktiviert, aber nicht angeschlossen, blinkt die LED RD1 - RD4.

"Roller diameter", "Gearing ratio" und "Normal speed" entsprechend der verwendeten RollerDrive eingeben.

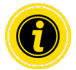

Geben Sie für konische Rollen (Kurven) als Durchmesser den mittleren Rollendurchmesser ein.

Im Kontrollprogramm "I/O Device" bezieht sich die Geschwindigkeit in % auf den hier unter "Normal speed" eingestellten Wert.

Aufgrund von Toleranzen und/oder Spannungsabfall auf Leitungen ist es möglich, dass die RollerDrive bei Einstellung auf ihre Minimalwerte nicht dreht. In diesem Fall muss eine höhere Einstellung und damit Geschwindigkeit gewählt werden.

Mit dem Parameter "Direction" wird die RollerDrive-Drehrichtung der Einbaulage entsprechend angepasst (Drehrichtung vom Kabelende der RollerDrive aus gesehen).

"Acceleration" und "Deceleration" verändern das Start/Stopp-Verhalten der RollerDrive. Der Parameter "Alternate speed" hat zurzeit keine Funktion.

#### **Beschleunigungswerte RollerDrive EC5000 BI**

Die optimale Beschleunigungsrampe der EC5000 BI wird durch Eingabe der folgenden Beschleunigungswerte erreicht.

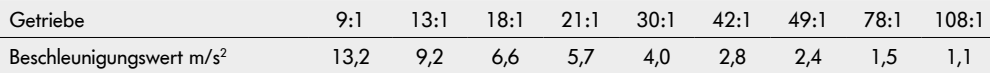

#### **Avoid parallel Motor Start/Stop - ZPA**

Start Delay: Die angeschlossenen RollerDrive werden nacheinander mit dem eingestellten Zeitabstand gestartet, um ein Überlasten des Netzteils beim Einschalten zu verhindern.

Stop Delay: Die angeschlossenen RollerDrive werden nacheinander mit dem eingestellten Zeitabstand gestoppt, um ein Überlasten des Netzteils beim Ausschalten zu verhindern.

#### **Brake Chopper Level**

Für die MultiControl 24 V AI/BI kann Bremschopper-Einsatzspannung auf 26 V herabgesetzt werden. Die Werkseinstellung ist 28 V.

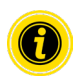

Zur Übernahme der geänderten Parameter in die MultiControl, die Schaltfläche "Submit" betätigen.

## <span id="page-37-0"></span>**Motor Information - nur MultiControl BI**

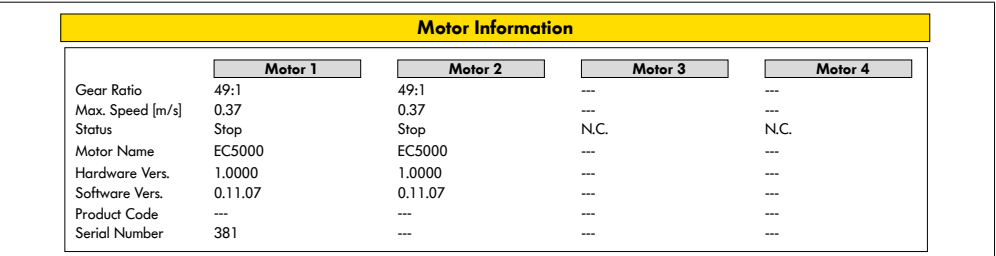

Anzeige der Motordaten:

- Getriebeuntersetzung
- Maximale Geschwindigkeit
- Nennleistung
- Status
- Motor Name
- Hardware Version
- Software Version
- Produkt Code
- Seriennummer

## <span id="page-38-0"></span>**Motor Monitor - nur MultiControl BI**

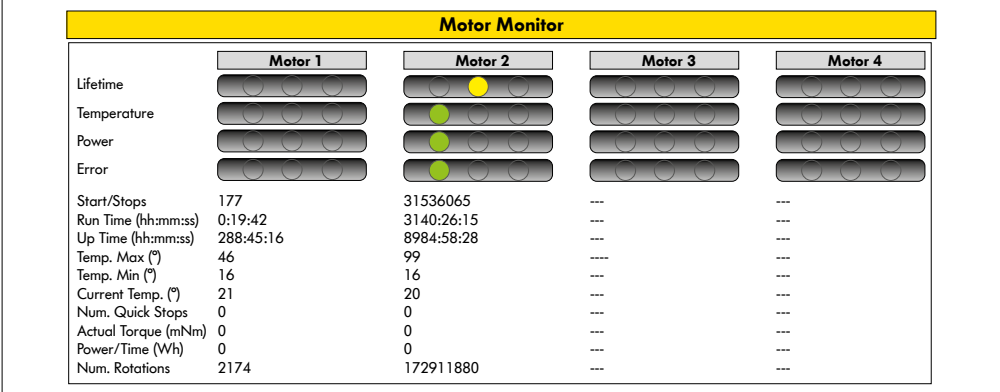

#### **Optische Anzeigen**

Lebensdauerampel

Gesundheitsampeln für:

- Temperatur
- Leistung
- Fehlerhäufigkeit

#### **Monitoring Daten**

Start/Stops - Anzahl der Start / Stopps pro Minute

Run Time (s)

Up Time (s)

Temp. Max (°C) - Maximale Temperatur der Motorelektronik

Temp. Min (°C) - Minimale Temperatur der Motorelektronik

Current Temp. (°C) - Isttemperatur der Motorelektronik

Num. Quick Stops - Anzahl der Quick Stops

Actual Torque (mNm) - Aktuelles Drehmoment

Power/Time (Wh) - Durchschnittliche mechanische Leistungsabgabe

Num. Rotations - Anzahl Motorumdrehungen

## <span id="page-39-0"></span>**Motor Test for EC5000**

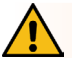

## **WARNUNG**

Quetschgefahr durch unbeabsichtigtes Anlaufen der RollerDrive!

- ¾ Änderungen in diesem Menü haben direkten Einfluss auf die angeschlossenen RollerDrive!
- ¾ Vor dem Starten von Motoren sicherstellen, dass sich keine Personen in den Gefahrenbereichen der Förderanlage aufhalten!

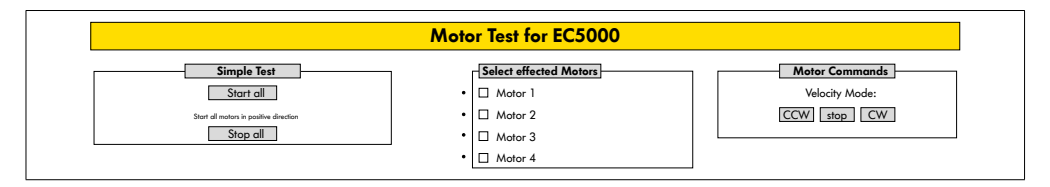

- ¾ Gewünschten Motor auswählen
- ¾ Test auswählen:
- Simple Test Startet alle angeschlossenen Motoren in positiver Drehrichtung
- Velocity Mode Angewählte Motoren im Uhrzeigersinn oder gegen den Uhrzeigersinn starten und stoppen

#### <span id="page-40-0"></span>**Digital I/O States**

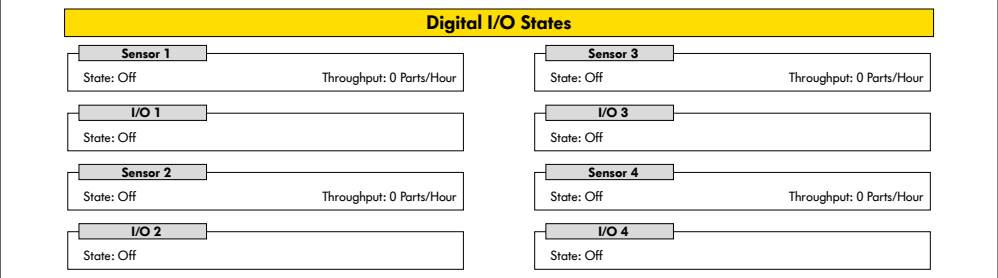

Anzeige der Schaltzustände der angeschlossenen Sensoren und I/O.

#### **Throughput**

Anhand der Sensorsignale wird der Durchsatz der einzelnen Zonen ermittelt.

Dazu werden die Signale der letzten fünf Minuten auf eine Stunde hochgerechnet.

Das bedeutet, dass das System mindestens fünf Minuten gelaufen sein muss.

Die Zähler sind in allen Betriebsarten aktiv.

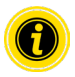

Kein Echtzeit-Status! Statusänderungen sind erst nach Aktualisierung des Webbrowsers sichtbar (Taste "F5").

## <span id="page-41-1"></span><span id="page-41-0"></span>**Digital I/O Settings**

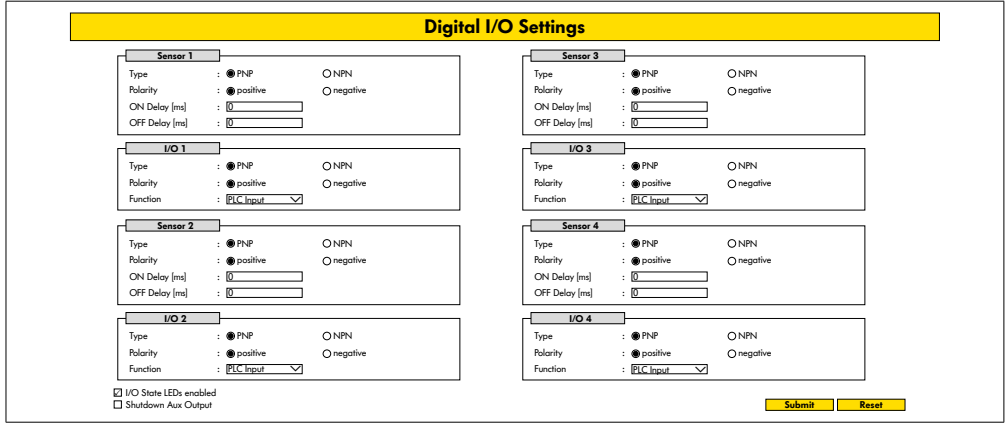

Die Sensoren 1 - 4 sind grundsätzlich den Zonensensoren zugeordnet.

Durch die Verwendung eines optional erhältlichen Y-Kabels können zusätzliche I/O angeschlossen werden.

I/O 1 bis I/O 4 sind als Ein- oder Ausgänge mit den folgenden Funktionen konfigurierbar:

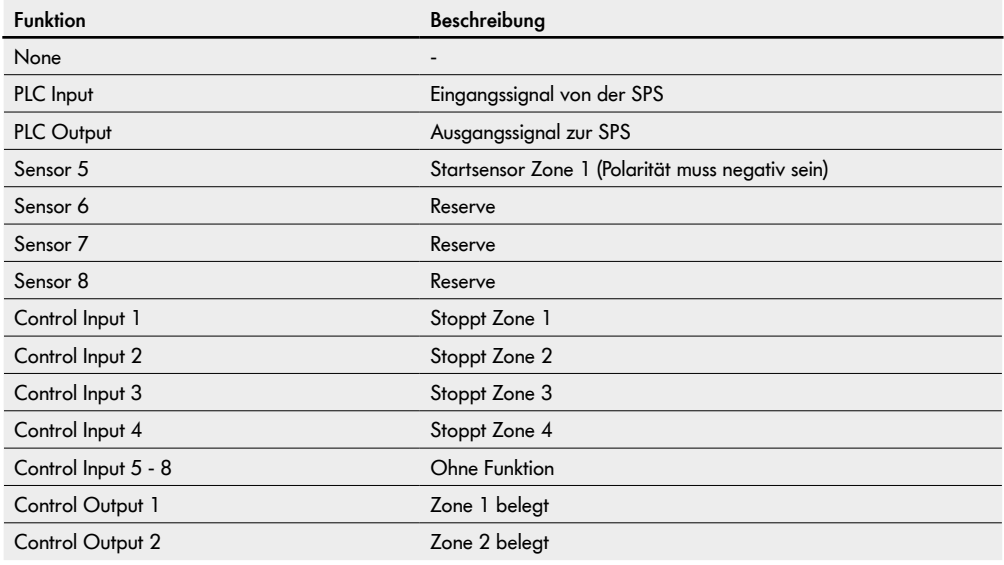

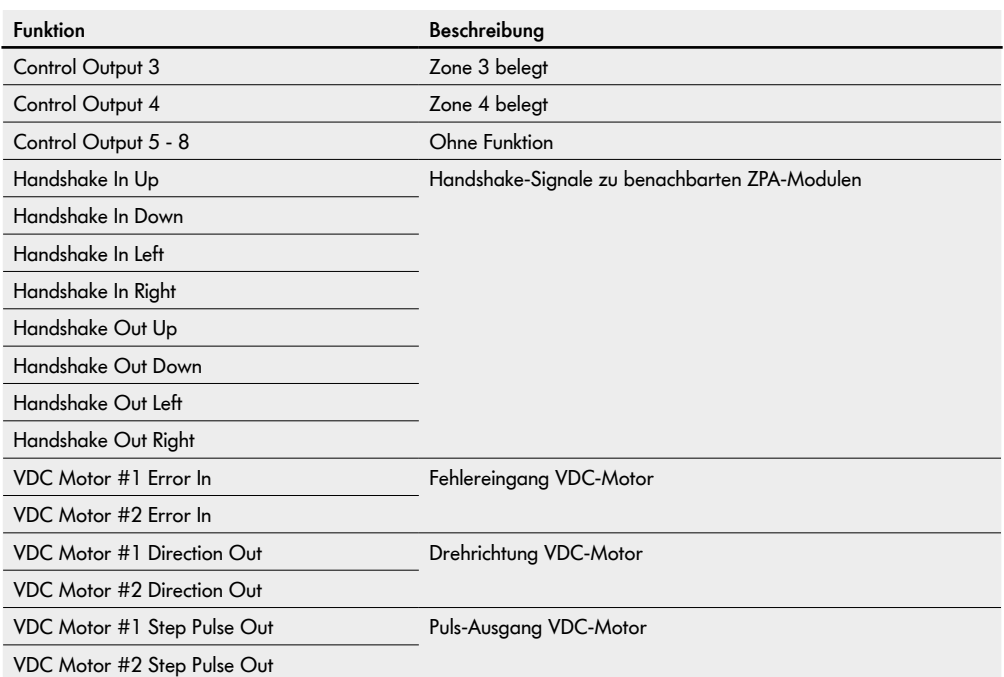

Die Funktionen haben keinen Einfluss auf das Control Programm "I/O Device".

und können weiterhin gesteuert werden.

#### **Shutdown Aux Output**

Nicht aktiviert Die Aux Ausgänge werden beim Ausschalten der RollerDrive Spannung zurückgesetzt und können nicht gesteuert werden. Aktiviert Die Aux Ausgänge behalten beim Ausschalten der RollerDrive Spannung ihren aktuellen Status

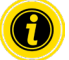

Abhängig vom gewählten Control Programm variieren die Funktionen (siehe dazu die Beschreibung der Control Programme im Zusatzdokument "MultiControl / RollerDrive - Inbetriebnahme und Programmierung").

Zur Übernahme der geänderten Parameter in die MultiControl, die Schaltfläche "Submit" betätigen.

#### <span id="page-43-0"></span>**Control Program Settings**

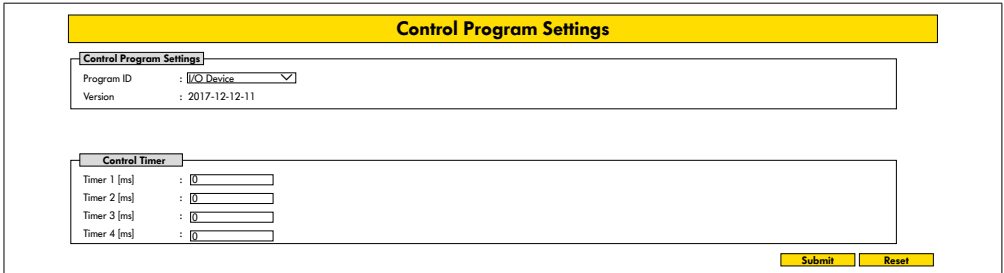

#### **Auswahl der Control Programme**

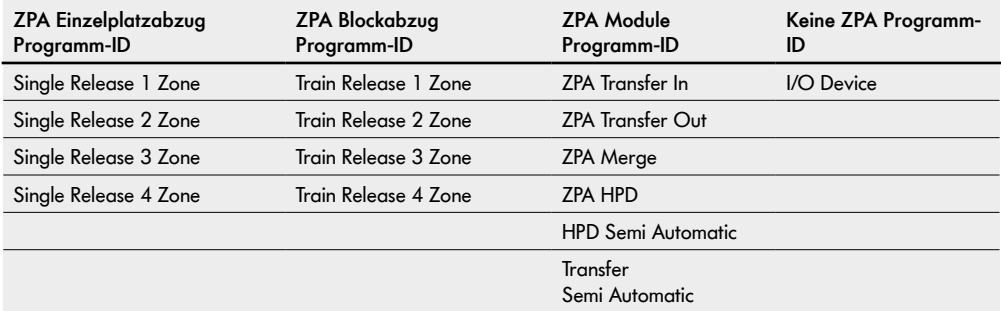

#### **Control Timer**

- Timer 1: Einzelplatzabzug: Transferkommunikationszeit Blockabzug: Zeitversetztes Starten der RollerDrive
- Timer 2: Interne Fördergutüberwachung
- Timer 3: Nachlauf RollerDrive
- Timer 4: Fehlerrücksetzung

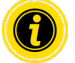

Abhängig vom gewählten Control Programm variieren die Funktionen und Werkseinstellungen der Timer (siehe dazu die Beschreibung der Control Programme im Zusatzdokument "MultiControl / RollerDrive - Inbetriebnahme und Programmierung").

Zur Übernahme der geänderten Parameter in die MultiControl, die Schaltfläche "Submit" betätigen.

## <span id="page-44-0"></span>**Error State**

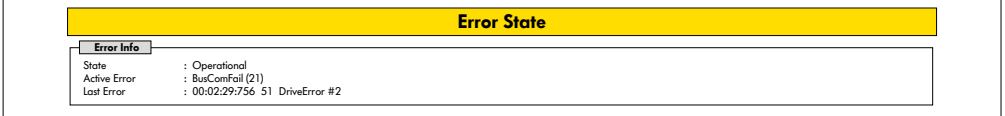

- Anzeige des aktuellen Status der MultiControl
- Anzeige des aktuellen Fehlers
- Anzeige des zuletzt aufgetretenen Fehlers

#### <span id="page-44-1"></span>**Error Handling Settings**

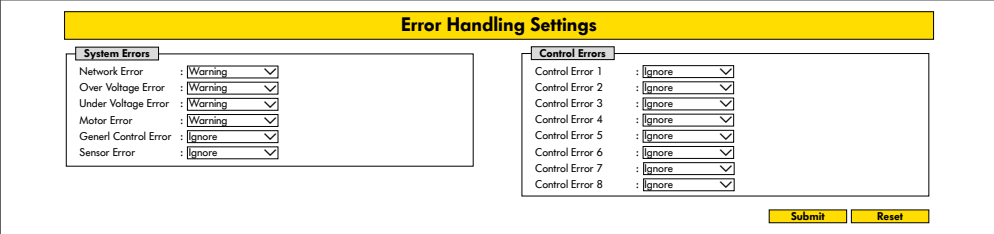

#### **Network Error**

Überwachung der Kommunikation zwischen MultiControl und SPS:

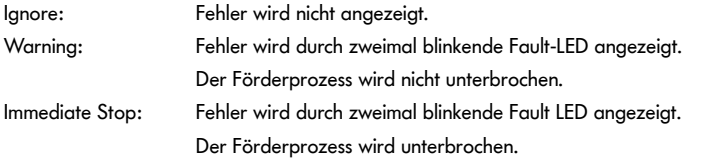

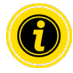

Wird die MultiControl ohne SPS betrieben, empfehlen wir die Einstellung "Ignore". Wird die MultiControl mit SPS betrieben, empfehlen wir die Einstellung "Immediate Stop".

#### **Over Voltage Error**

Zu hohe Versorgungsspannung:

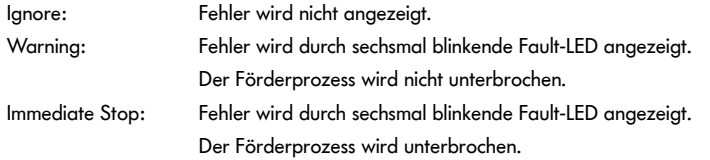

#### **Under Voltage Error**

Zu niedrige Versorgungsspannung:

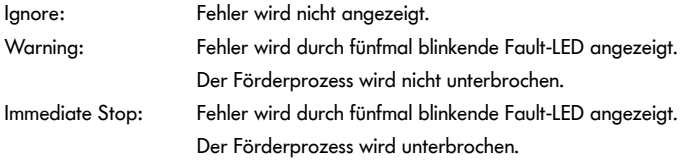

#### **Motor Error**

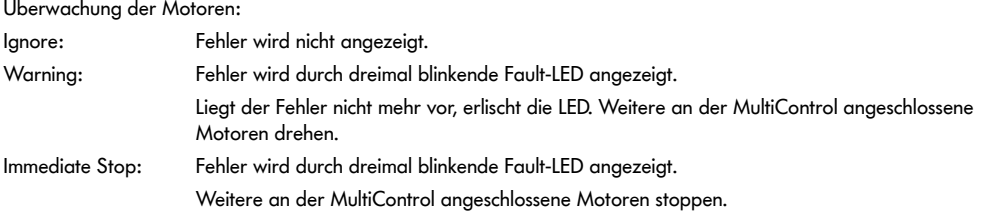

#### **General Control Error**

Überwachung der Steuerung:

Ignore: Fehler wird nicht angezeigt.

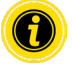

"Immediate Stop" und "Normal Stop" haben das selbe Verhalten. Die Einstellungen der Control Error 1 - 8 haben keine Funktion. Zur Übernahme der geänderten Parameter in die MultiControl, die Schaltfläche "Submit" betätigen. Änderungen werden erst nach Aus-/Einschalten der Steuerung wirksam.

# <span id="page-46-0"></span>**MultiControl Error Log**

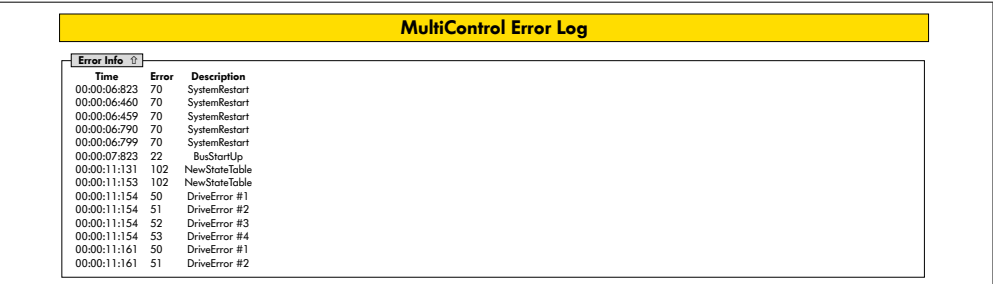

Fehlerprotokoll der zuletzt aufgetretenen Fehler / Meldungen mit Zeitstempel.

Zur Erklärung der Fehlercodes siehe ["Fehlercodes" auf Seite 62.](#page-61-1)

#### <span id="page-47-0"></span>**Teach-in**

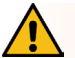

## **WARNUNG**

Quetschgefahr durch unbeabsichtigtes Anlaufen der RollerDrive!

- ¾ Änderungen in diesem Menü haben direkten Einfluss auf die angeschlossenen RollerDrive!
- ¾ Vor dem Starten von Motoren sicherstellen, dass sich keine Personen in den Gefahrenbereichen der Förderanlage aufhalten!

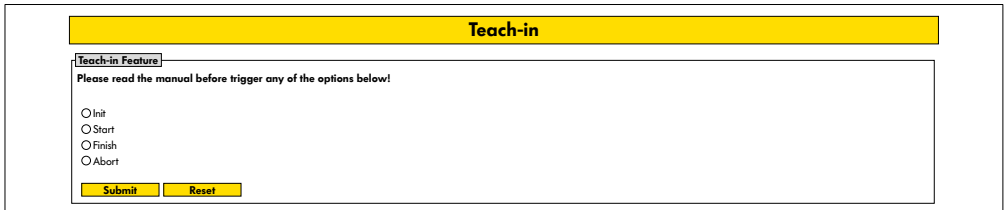

## **Plug&Play**

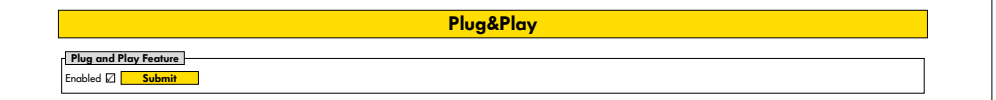

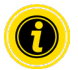

Die Funktionen "Teach-in" und "Plug&Play" sind im Zusatzdokument "MultiControl / RollerDrive -Inbetriebnahme und Programmierung" beschrieben.

### **CAN Gateway**

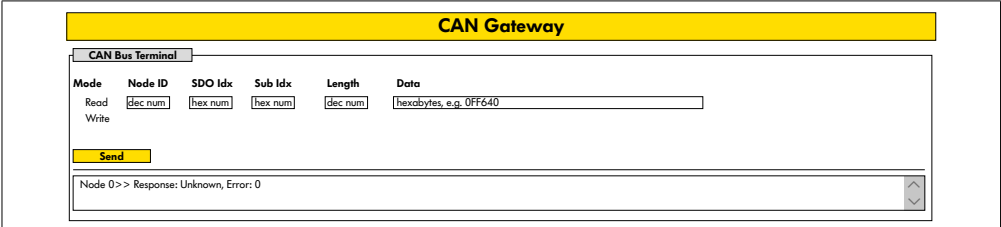

Nur für Service Zwecke.

#### <span id="page-48-0"></span>**Service Change Password**

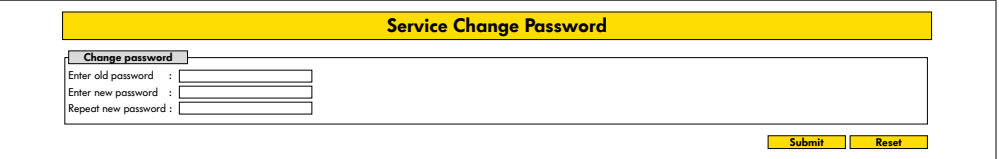

¾ Zum Ändern des Passwortes das alte Passwort und zweimal das neue Passwort eingeben und mit Betätigen der Schaltfläche "Submit" in die MultiControl übertragen.

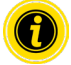

Der User-Name kann nicht geändert werden.

Das Laden der Werkseinstellungen setzt das geänderte Passwort wieder auf Standard zurück.

#### **Service Restore Factory Settings**

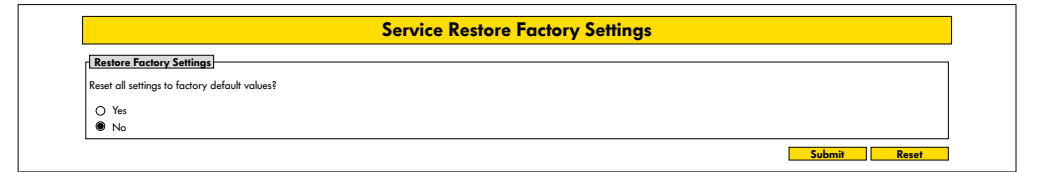

Laden der Werkseinstellungen:

- $\triangleright$  Anwahl "Yes"
- ¾ Schaltfläche "Submit"

### **HINWEIS**

Zerstörung der MultiControl durch vorzeitiges Abschalten der Versorgungsspannung

¾ Sicherstellen, dass bis zum Abschluss des Neustarts die Spannungsversorgung ununterbrochen zur Verfügung steht. Dauer des Vorgangs ca. zwei Minuten.

## <span id="page-49-0"></span>**Service MultiControl Restart**

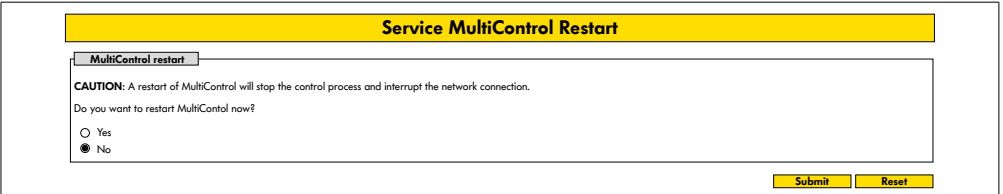

Neustart der MultiControl:

- $\triangleright$  Anwahl "Yes"
- ¾ Schaltfläche "Submit"

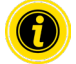

Während des Neustarts der MultiControl wird eine bestehende Busverbindung zu einem Computer oder einer SPS unterbrochen und muss anschließend neu aufgebaut werden.

## **Service Version Information**

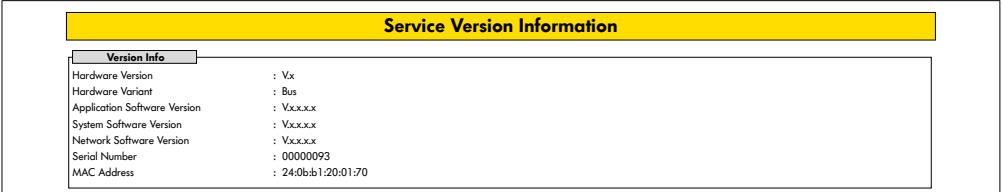

Anzeige der Version, Seriennummer und des Softwarestandes der MultiControl.

### <span id="page-50-0"></span>**Service - Up-/Download**

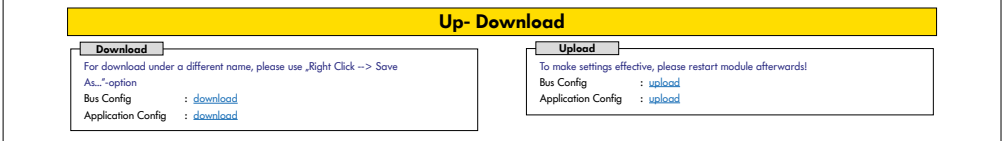

Die Einstellungen der MultiControl lassen sich über die Benutzeroberfläche herunterladen und auf einem Computer sichern. Bei einem Austausch der MultiControl lassen sich die Einstellungen mit der Datensicherung wieder herstellen.

¾ Die gewünschte Datei mit einem Rechtsklick und "Speichern unter" auf dem angeschlossenen PC speichern.

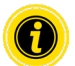

Auf die richtige Reihenfolge beim Upload achten!

- Bus Config
- Application Config

## **HINWEIS**

#### Zerstörung der MultiControl durch vorzeitiges Abschalten der Versorgungsspannung

¾ Sicherstellen, dass während der Änderung des Bustyps bis zum Abschluss des Neustarts die Spannungsversorgung ununterbrochen zur Verfügung steht. Dauer des Vorgangs ca. zwei Minuten.

## <span id="page-51-0"></span>**6.4 Magnetsensor**

Mithilfe des Magnetsensors können folgende Funktionen ausgeführt werden:

- Sensoren einstellen
- Bustyp einstellen
- Teach-In-Verfahren durchführen
- LED-Anzeigen der Sensoren / I/O ein- oder ausschalten
- Plug&Play deaktivieren
- MultiControl auf Werkseinstellungen zurücksetzen

Um den Magnetsensor zu bedienen, wird ein Magnet benötigt (siehe ["Zubehör" auf Seite 66\)](#page-65-1). Der Magnetsensor befindet sich an der Oberseite der MultiControl, zwischen den beiden "R" des Schriftzugs "INTERROLL" kurz vor der Grundplatte (siehe ["Aufbau" auf Seite 16](#page-15-1)).

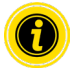

Weitere Informationen entnehmen Sie dem Zusatzdokument "MultiControl / RollerDrive - Inbetriebnahme und Programmierung".

## **6.5 Service Data Objects (SDO)**

Nahezu alle Einstellungen der MultiControl (bis auf den Bustyp) können über azyklische Kommunikation verändert werden. Diese Kommunikation entspricht den Service Data Objects (SDO) des CANopen-Protokolls. Der Zugriff kann über die Funktionen RDREC und WRREC nach IEC 61131-3 erfolgen.

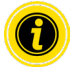

Weitere Informationen entnehmen Sie dem Zusatzdokument "MultiControl / RollerDrive - Inbetriebnahme und Programmierung".

Ethernet/IP, Object Class Adapter = 0x64, Get Attribute Single, Set Attribute Single Profinet, HW Kennung azyklischer Zugriffspunkt, RDREC, WRREC

## <span id="page-52-0"></span>**6.6 Betrieb**

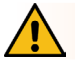

# **WARNUNG**

#### Quetschgefahr durch unbeabsichtigtes Anlaufen der RollerDrive!

- ¾ Vor dem Zuschalten der Spannungsversorgung sicherstellen, dass sich keine Personen in den Gefahrenbereichen der Förderanlage aufhalten.
- ¾ Im ZPA-Betrieb führen alle angeschlossenen RollerDrive nach dem Einschalten der Versorgungsspannung für maximal vier Sekunden eine Initialisierungsfahrt durch!

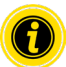

Wenn die MultiControl als I/O-Device fungiert, kann sie nicht selbsttätig Motoren starten oder stoppen oder sonstige Aktionen ausführen. Sie benötigt dafür Befehle einer übergeordneten Steuerung, z. B. einer SPS.

#### **Prüfung vor jeder Inbetriebnahme**

- ¾ Alle MultiControl auf sichtbare Schäden kontrollieren.
- ¾ Alle Schutzeinrichtungen überprüfen.
- ¾ Sicherstellen, dass keine an die MultiControl angeschlossene RollerDrive blockiert ist.
- ¾ Auflegen des Fördergutes genau spezifizieren und überwachen.

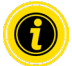

Umgebungsbedingungen beim Betrieb beachten (siehe ["Technische Daten" auf Seite 19](#page-18-1)).

#### **Start**

- ¾ Sicherstellen, dass die Umgebungsbedingungen beim Betrieb eingehalten werden (siehe ["Technische Daten" auf](#page-18-1)  [Seite 19](#page-18-1)).
- Spannungsversorgung einschalten.
- ¾ MultiControl BI: Nach Zuschalten der Motorspannung 30 Sekunden warten bis alle angeschlossenen RollerDrive initialisiert sind.
- ¾ Entsprechendes Signal an die MultiControl senden.

#### **Stopp**

Der Förderbetrieb stoppt in folgenden Fällen:

- Wenn die Spannungsversorgung abgeschaltet wird
- Wenn kein Signal zum Start anliegt
- Wenn ein Fehler aus einer entsprechenden Fehlerklasse anliegt (siehe ["Error Handling Settings" auf Seite 45\)](#page-44-1)

## <span id="page-53-0"></span>**6.7 Vorgehensweise bei Unfall oder Störung**

- ¾ Förderanlage sofort anhalten, spannungsfrei schalten und gegen unbeabsichtigtes Wiedereinschalten sichern.
- ¾ Bei einem Unfall: Erste Hilfe leisten und Notruf absetzen.
- ¾ Zuständigen Vorgesetzten informieren.
- ¾ Störung durch Fachpersonal beheben lassen.
- ¾ Förderanlage nur nach Freigabe des Fachpersonals erneut in Betrieb nehmen.

# **Wartung und Reinigung**

# <span id="page-54-0"></span>**7 Wartung und Reinigung**

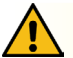

# **VORSICHT**

#### Verletzungsgefahr durch unsachgemäßen Umgang!

- ¾ Wartungs- und Reinigungsarbeiten nur von autorisiertem und unterwiesenem (Fach)Personal durchführen lassen.
- ¾ Wartungs- und Reinigungsarbeiten nur in stromlosem Zustand durchführen. Die MultiControl spannungsfrei schalten und gegen unbeabsichtigtes Wiedereinschalten sichern.
- ¾ Hinweisschilder aufstellen, die anzeigen, dass Wartungs- oder Reinigungsarbeiten durchgeführt werden.

## **7.1 Wartung**

#### **MultiControl überprüfen**

Die MultiControl selbst ist wartungsfrei. Zur Vermeidung von Störungen müssen jedoch regelmäßig die Anschlüsse und die Befestigungen überprüft werden.

¾ Im Zuge von turnusmäßigen Kontroll- und Wartungsarbeiten am Förderer sicherstellen, dass die Schrauben der MultiControl noch fest angezogen und die Kabel noch korrekt verlegt und an die entsprechenden Anschlüsse angeschlossen sind.

#### **MultiControl austauschen**

Wenn eine MultiControl beschädigt oder defekt ist, muss sie ausgetauscht werden.

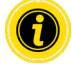

Versuchen Sie nicht, die MultiControl zu öffnen!

- Neue MultiControl installieren (siehe ["Außerbetriebnahme" auf Seite 65](#page-64-1) und "Montage der MultiControl" auf [Seite 22](#page-21-2)).
- Neue MultiControl konfigurieren (siehe ["Inbetriebnahme und Betrieb" auf Seite 31](#page-30-1)).

# <span id="page-55-0"></span>**Wartung und Reinigung**

## **7.2 Reinigung**

Staub und Schmutz können in Verbindung mit Feuchtigkeit zu einem Kurzschluss des Stromkreises führen. In schmutzigen Umgebungen kann daher durch regelmäßiges Reinigen Kurzschlüssen vorgebeugt werden, die die MultiControl beschädigen könnten.

## **HINWEIS**

Beschädigung der MultiControl durch unsachgemäße Reinigung

- ¾ Die MultiControl nicht in Flüssigkeiten tauchen.
- ¾ Bei Bedarf Staub und Schmutz absaugen.
- ¾ Für eine gründlichere Reinigung die MultiControl von der Spannungsversorgung abklemmen, ausbauen und mit einem feuchten Tuch reinigen.

## <span id="page-56-0"></span>**8.1 Bedeutung der LED**

LED an der MultiControl informieren über den Betriebszustand des Förderers. Statusbeschreibung der LED:

- Aus: LED ist permanent aus
- AN: LED ist permanent an
- Blinkt 1 Hz: LED blinkt mit einer Frequenz von 1 Hz; Tastverhältnis 1:1
- Blinkt 2 Hz: LED blinkt mit einer Frequenz von 2 Hz; Tastverhältnis 1:1
- - : LED-Zustand ist variabel

## **Allgemeine LED**

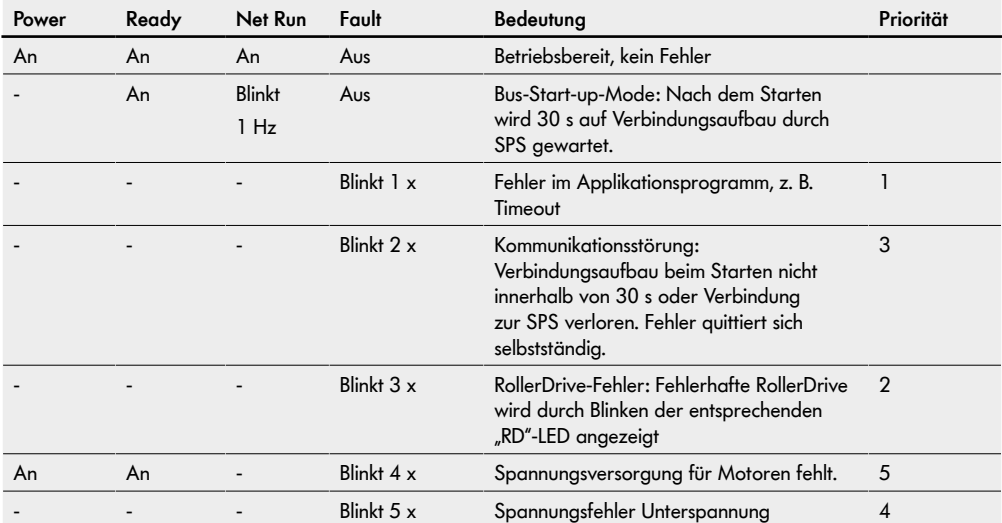

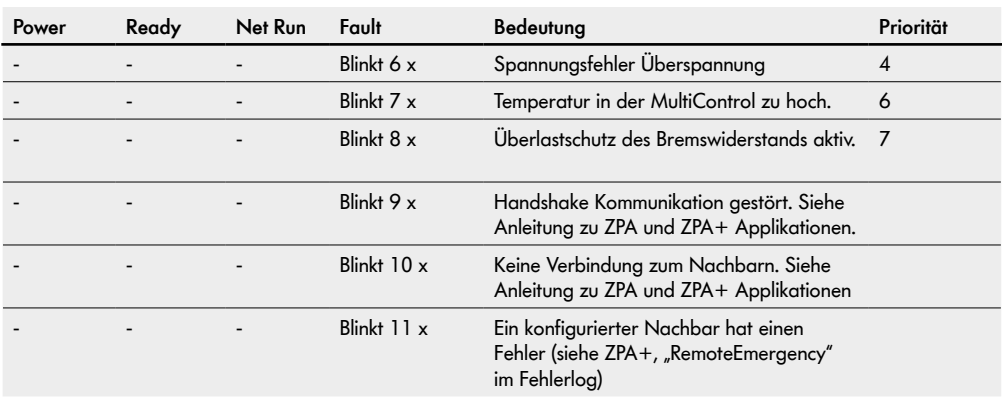

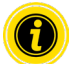

Wenn mehrere Fehler gleichzeitig auftreten, wird nur der Fehler mit der höchsten Priorität angezeigt.

¾ Behebung der Fehler siehe ["Fehlersuche" auf Seite 59](#page-58-1).

<span id="page-58-0"></span>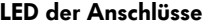

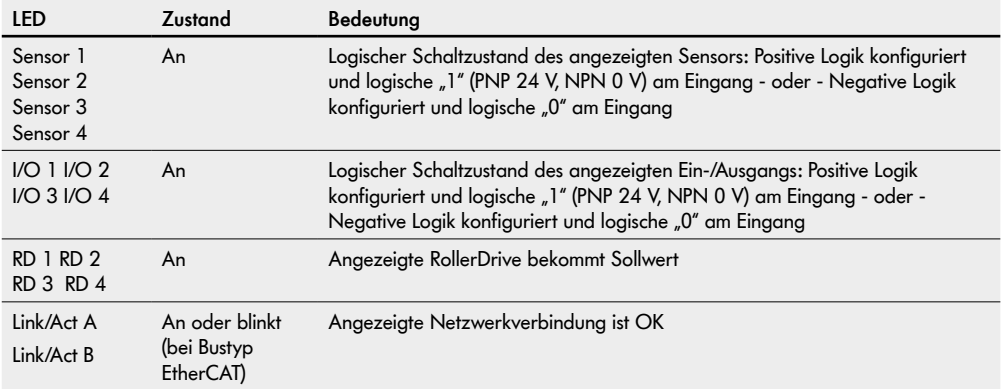

## <span id="page-58-1"></span>**8.2 Fehlersuche**

Die MultiControl ist ein komplexes System. Es bestehen viele Korrelationen zwischen allen Teilnehmern des Systems. In einem solchen System können naturgemäß auch Fehler entstehen, die entweder aus den Förderprozessen oder aus dem Zusammenwirken der einzelnen Komponenten resultieren können. Nicht alle Fehler können detailliert angezeigt werden und eine Zuordnung zwischen Fehlerort und Ort der Anzeige ist nicht immer möglich. Eine bessere Fehlerdiagnose ist durch die SPS möglich.

Ist die Fehlersuche oder -behebung nicht erfolgreich, wenden Sie sich an den Interroll Support und halten Sie folgende Informationen parat:

- Seriennummer der betroffenen MultiControl
- Angaben zur Konfiguration
- Angaben zu den LED-Anzeigen
- Angaben zu Fehlercodes

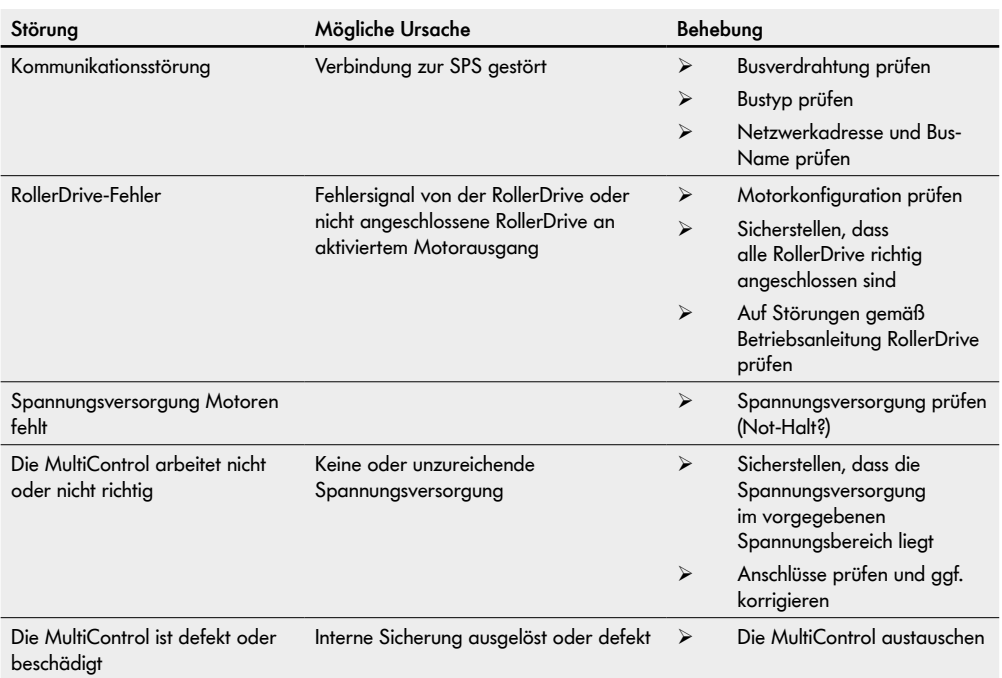

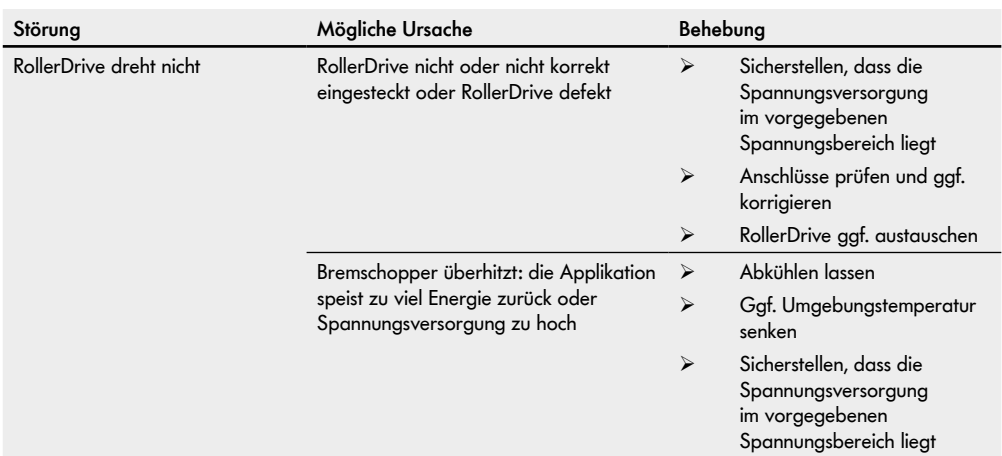

## <span id="page-61-1"></span><span id="page-61-0"></span>**Fehlercodes**

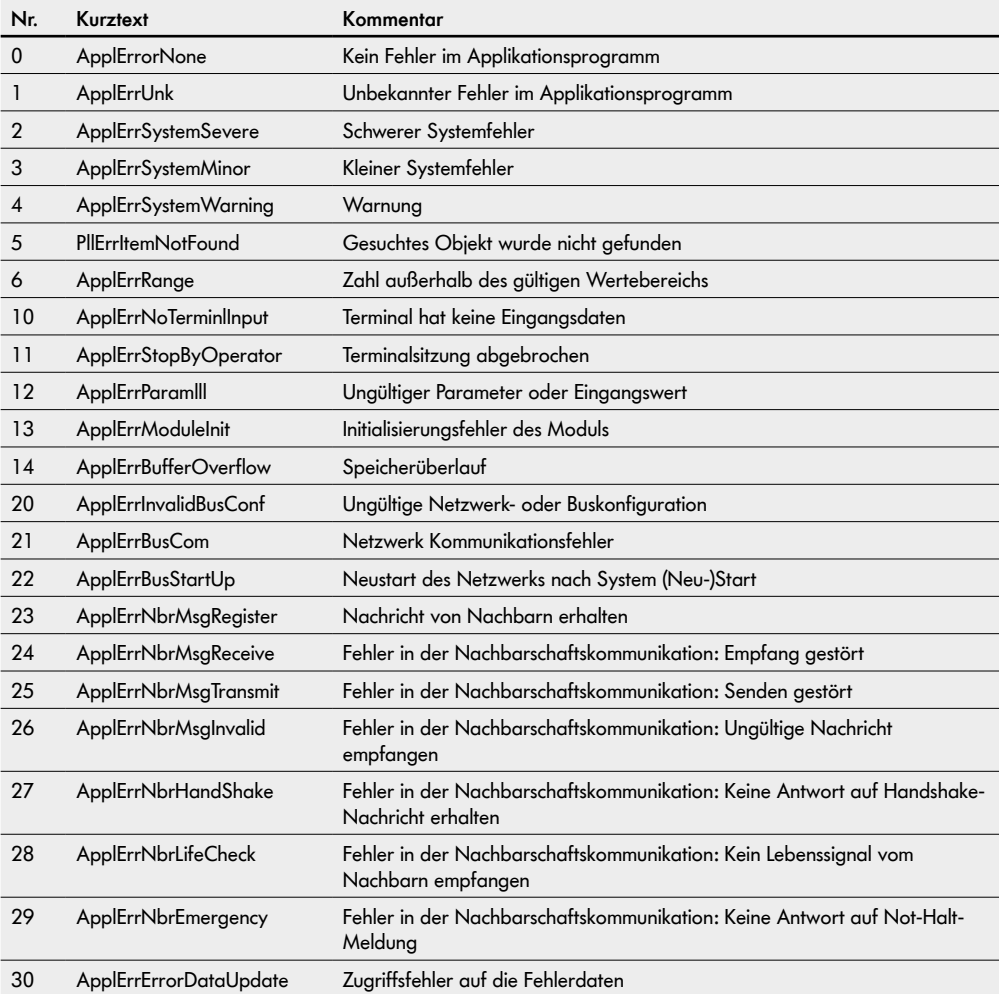

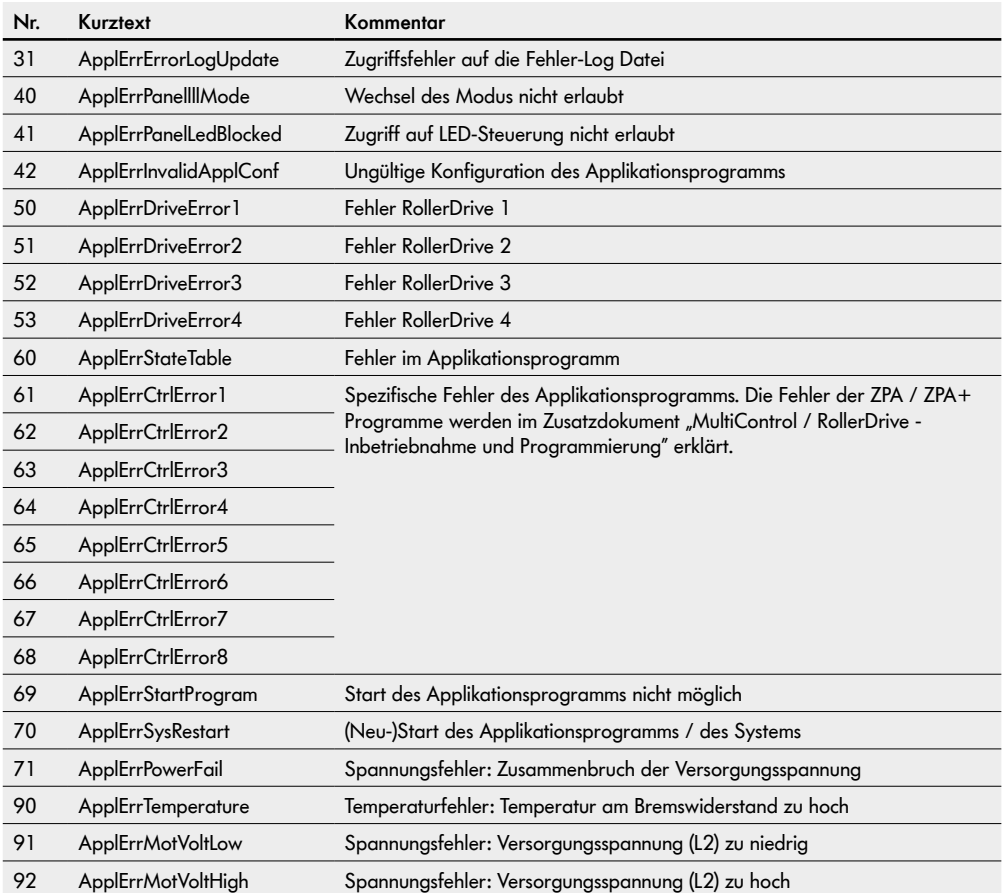

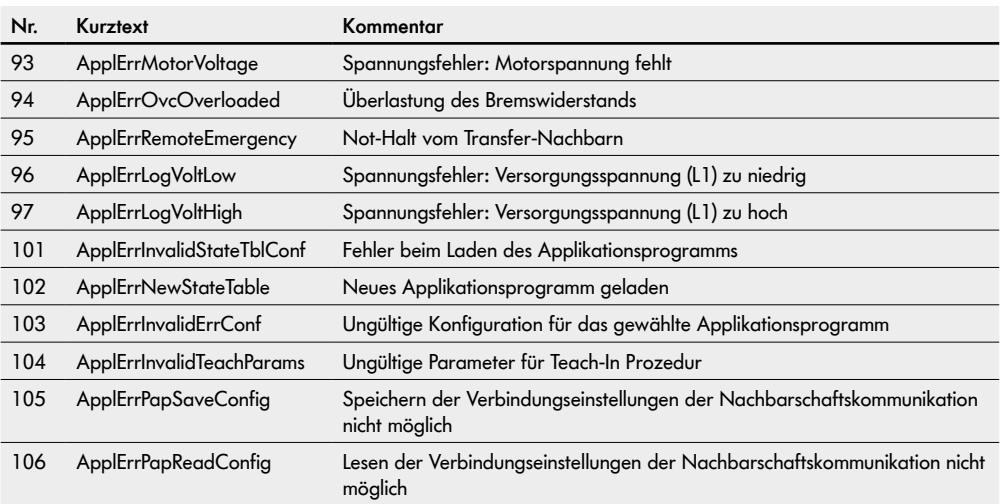

# <span id="page-64-0"></span>**9 Außerbetriebnahme und Entsorgung**

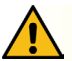

# **VORSICHT**

Verletzungsgefahr durch unsachgemäßen Umgang!

- ¾ Außerbetriebnahme nur von autorisiertem Fachpersonal durchführen lassen.
- ¾ Die MultiControl nur in stromlosem Zustand außer Betrieb nehmen.
- ¾ Die MultiControl spannungsfrei schalten und gegen unbeabsichtigtes Wiedereinschalten sichern.

## <span id="page-64-1"></span>**9.1 Außerbetriebnahme**

- ¾ Alle Kabel von der MultiControl entfernen.
- ¾ Schrauben lösen, mit denen die MultiControl an der Grundplatte befestigt ist und die MultiControl abziehen.
- ¾ Wenn die MultiControl komplett demontiert werden soll, auch die Schrauben lösen, mit denen die Grundplatte am Förderrahmen befestigt ist und die Grundplatte aus dem Förderrahmen herausnehmen.

## **9.2 Entsorgung**

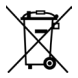

Grundsätzlich ist der Betreiber für die fach- und umweltgerechte Entsorgung der Produkte verantwortlich. Dabei ist die Umsetzung der WEEE Richtlinie 2012/19/EU in nationale Gesetze zu beachten. Alternativ bietet Interroll die Rücknahme der Produkte an.

Kontakt:

atse.customerservice@interroll.com

# <span id="page-65-0"></span>**Anhang**

# **10 Anhang**

# <span id="page-65-1"></span>**10.1 Zubehör**

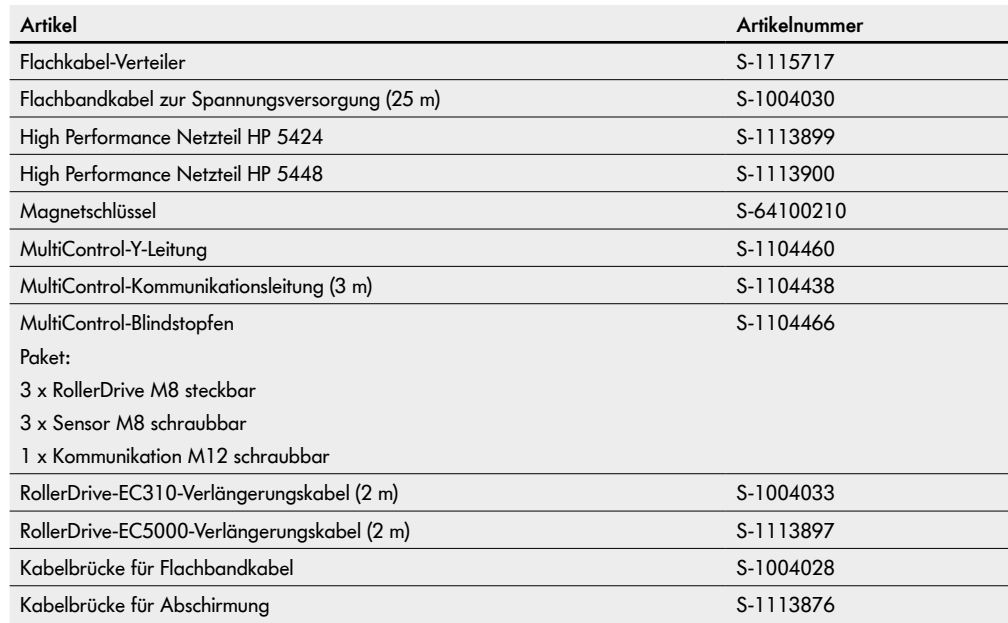

## <span id="page-66-0"></span>**10.2 Konformitätserklärung**

# **EU Konformitätserklärung**

EMV-Richtlinie 2014/30/EU RoHS-Richtlinie 2011/65/EU

#### **Hiermit erklärt der Hersteller**

Interroll Software & Electronics GmbH Im Südpark 183 4030 Linz **AUSTRIA** 

#### **der**

**• Interroll MultiControl AI - Modellnummer 1103563, 1132251**

**• Interroll MultiControl BI - Modellnummer 1103564, 1132252**

#### **deren Übereinstimmung mit den einschlägigen Bestimmungen und die damit verbundene CE-Kennzeichnung gemäß den o.a. Richtlinien.**

Liste der angewandten harmonisierten Normen: EN 61326-1:2013 EN 61000-3-2:2014 EN 61000-3-3:2013 EN IEC 63000:2018

Bevollmächtigt für die Zusammenstellung der technischen Unterlagen: Interroll Software & Electronics GmbH, Im Südpark 183, 4030 Linz

Andreas Eglseer Managing Director, Interroll Software & Electronics GmbH Linz, 01.07.2022

Version 3.2 (05/2023) Online Original-Betriebsanleitung 67 von 68

# INSPIRED BY FFICIENC